# **MICROPROCESSORS AND APPLICATIONS LABORATORY MANUAL (ECE - 317) III/IV ECE SEM - I**

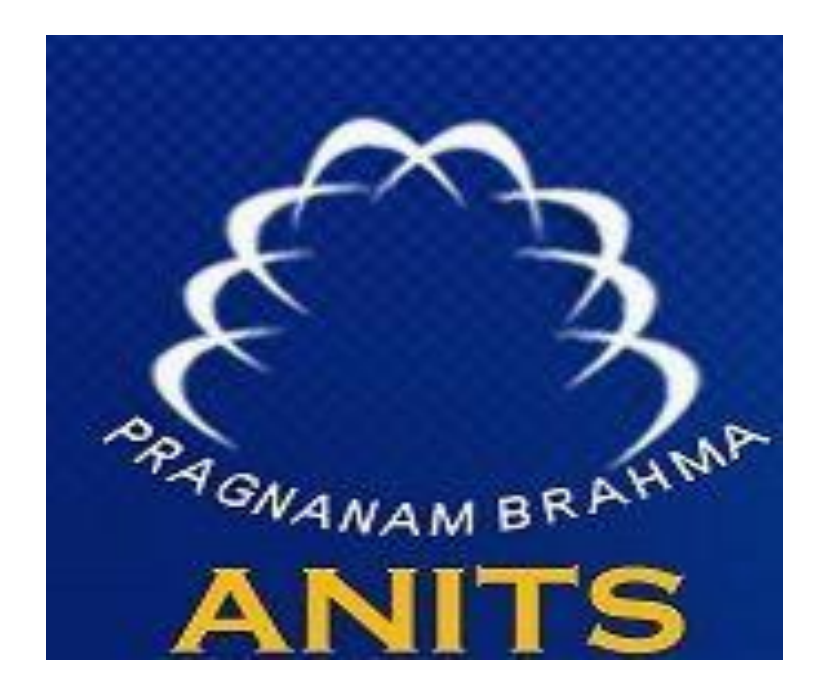

**By Mr.N.Srinivasa Naidu**

**Dr. V. Rajya Lakshmi Professor & HOD, ECE**

#### **DEPARTMENT OF ELECTRONICS AND COMMUNICATION ENGINEERING**

**ANIL NEERUKONDA INSTITUTE OF TECHNOLOGY & SCIENCES (A)** (Affiliated to AU, Approved by AICTE & Accredited by NBA) Sangivalasa-531 162, Visakhapatnam District, Phone: 08933-225083/84/87

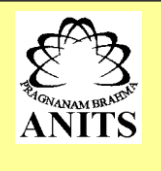

# **Vision of the Institute**

ANITS envisions to emerge as a world-class technical institution whose products represent a good blend of technological excellence and the best of human values.

#### **Mission of the Institute**

To train young men and women into competent and confident engineers with excellent communication skills, to face the challenges of future technology changes, by imparting holistic technical education using the best of infrastructure, outstanding technical and teaching expertise and an exemplary work culture, besides molding them into good citizens

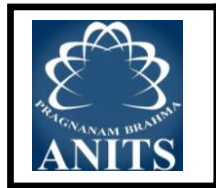

# **DEPARTMENT OF ELECTRONICS AND COMMUNICATION ENGINEERING**

## **Vision of the Department**

To become a centre of excellence in Education, research and produce high quality engineers in the field of Electronics and Communication Engineering to face the challenges of future technological changes.

#### **Mission of the Department**

To achieve vision department will

Transform students into valuable resources for industry and society by imparting contemporary technical education.

Develop interpersonal skills and leadership qualities among students by creating an ambience of academic integrity to participate in various professional activities

Create a suitable academic environment to promote research attitude among students.

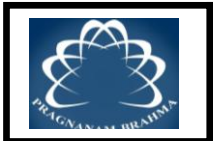

# **PROGRAM EDUCATIONAL OBJECTIVES (PEOs)**

PEO1: Graduates excel in their career in the domains of Electronics, Communication and Information Technology

PEO2: Graduates will practice professional ethics and excel in professional career through interpersonal skills and leadership qualities

PEO3: Graduates demonstrate passion for competence in higher education, research and participate in various professional activities

# **PROGRAM OUTCOMES (POs)**

Engineering Graduates will be able to:

- PO-1 **Engineering knowledge:** Apply the knowledge of mathematics, science, engineering fundamentals, and an engineering specialization for the solution of complex engineering problems.
- PO-2 **Problem analysis:** Identify, formulate, research literature, and analyze complex engineering problems reaching substantiated conclusions using first principles of mathematics, natural sciences, and engineering sciences.
- PO-3 **Design/development of solutions:** Design solutions for complex engineering problems and design system components or processes that meet the specified needs.
- PO-4 **Conduct investigations of complex problems:** An ability to design and conduct scientific and engineering experiments, as well as to analyze and interpret data to provide valid conclusions
- PO-5 **Modern tool usage:** Ability to apply appropriate techniques, modern engineering and IT tools, to engineering problems.
- PO-6 **The engineer and society:** An ability to apply reasoning to assess societal, safety, health and cultural issues and the consequent responsibilities relevant to the professional engineering practice
- PO-7 **Environment and sustainability:** An ability to understand the impact of professional engineering solutions in societal and environmental contexts
- PO-8 **Ethics:** Apply ethical principles and commit to professional ethics and responsibilities and norms of the engineering practice.
- PO-9 **Individual and team work:** Ability to function effectively as an individual, and as a member or leader in a team, and in multidisciplinary tasks.
- PO-10 **Communication:** Ability to communicate effectively on engineering activities with the engineering community such as, being able to comprehend and write effective reports and design documentation, make effective presentations.
- PO-11 **Project management and finance:** An ability to apply knowledge, skills, tools, and techniques to project activities to meet the project requirements with the aim of managing project resources properly and achieving the project's objectives.
- PO-12 **Life-long learning:** Recognize the need for, and have the preparation and ability to engage in independent and life-long learning in the broadest context of technological change.

# **PROGRAM SPECIFIC OUTCOMES (PSOs)**

- **PSO1 :** Implement Signal & Image Processing techniques using modern tools.
- **PSO2 :** Design and analyze Communication systems using emerging techniques.
- **PSO3** : Solve real time problems with expertise in Embedded Systems.

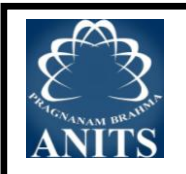

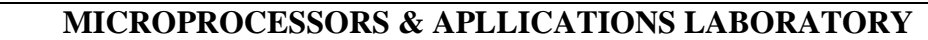

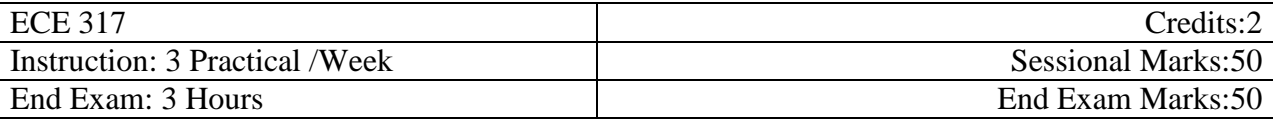

# **COURSE OUTCOMES:**

At the end of the course, students will be able to

- CO1: Program 8085 & 8086 microprocessor to meet the requirements of the user.
- CO2: Interface peripherals like switches, LEDs, stepper motor, Traffic lights controller, etc..,
- CO3: Apply concept & types of interrupts for the given context.
- CO4: Design a microcomputer to meet the requirement of the user

# **CO-PO-PSO Mapping**

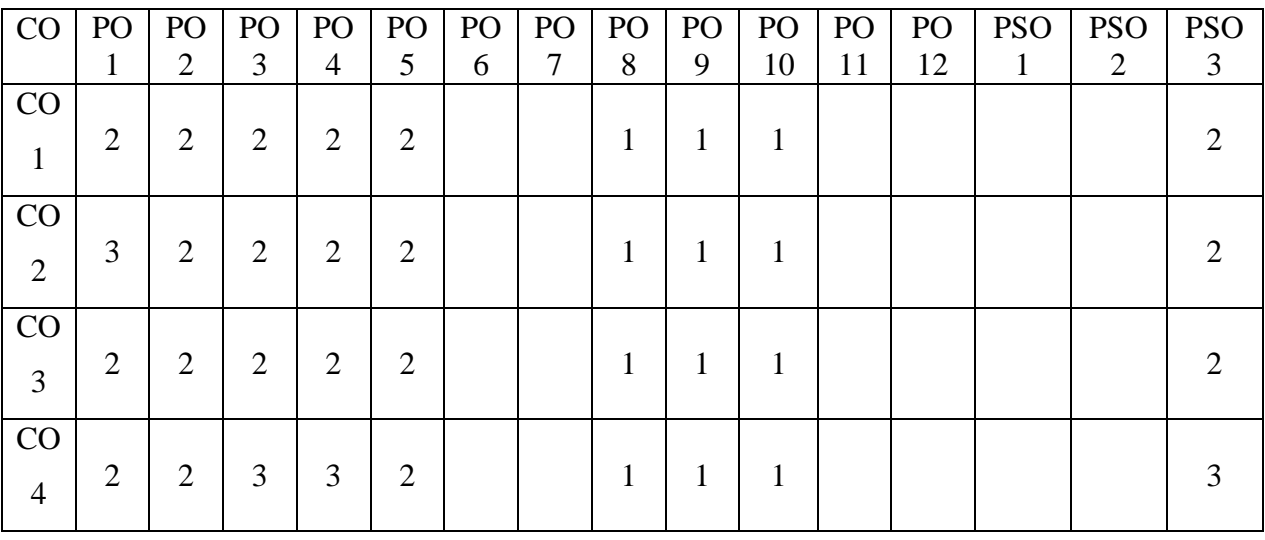

# **3: high correlation, 2: medium correlation, 1: low correlation**

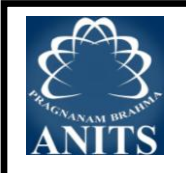

# **List of Experiments:**

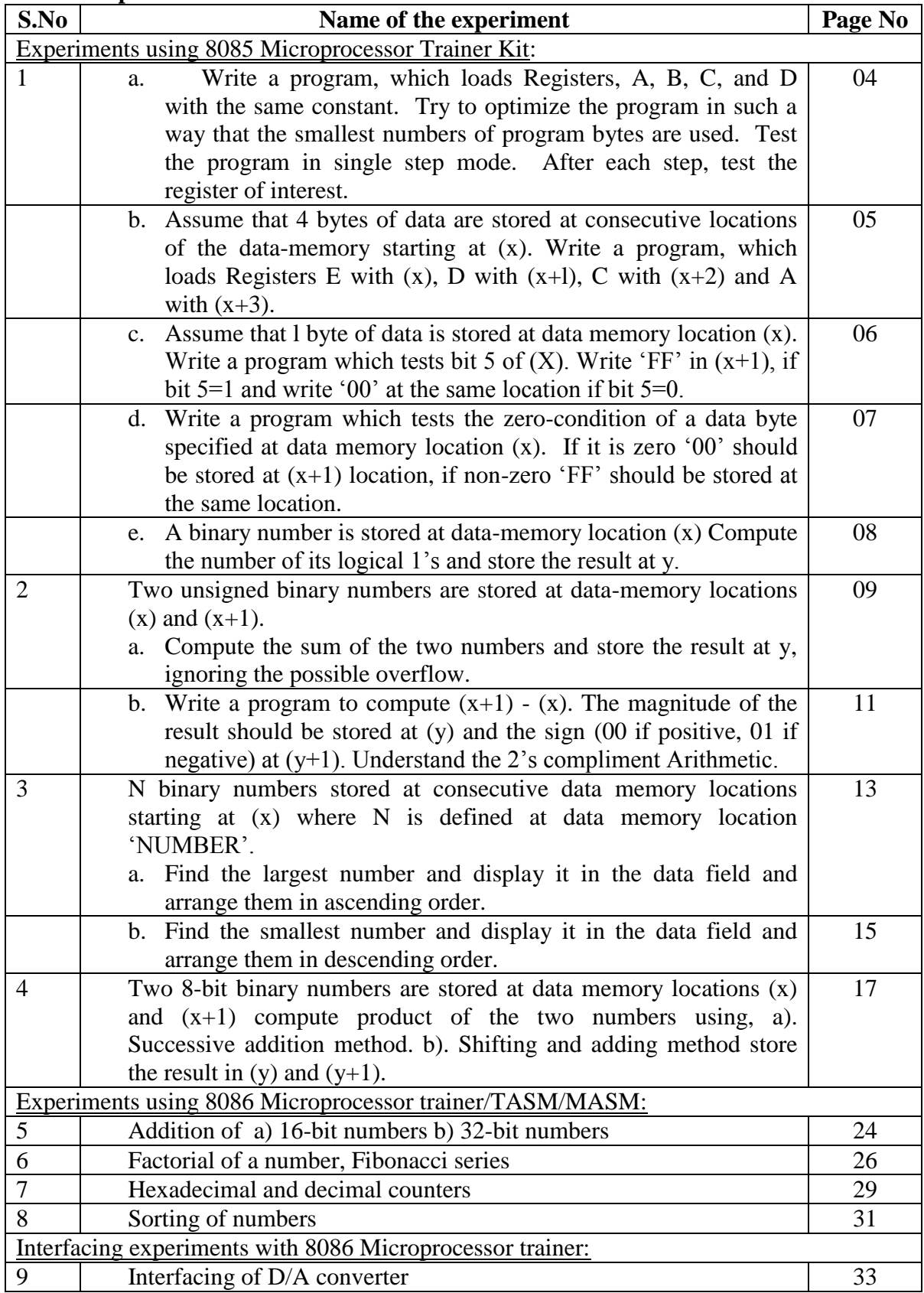

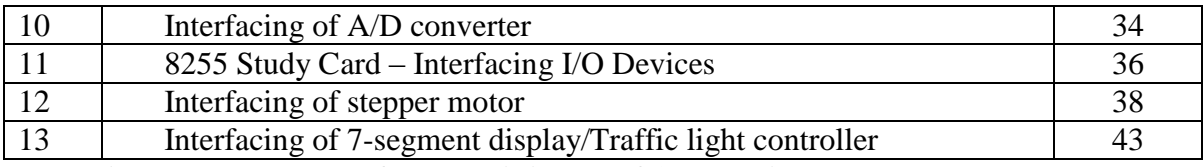

**Note: A student has to perform a minimum of 10 experiments.**

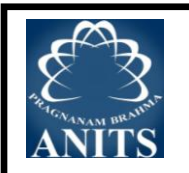

# **Scheme of Evaluation**

Lab Internal:

- I. Observation 5M (Successful Wording/Algorithm/flowchart-1M, Successful Program verification – 1M, Successful Program Execution – 1M, Record Initial and Indexing  $-2M$ )
- II. Record 10M (Aim &Apparatus – 1M, Theory – 3M, Algorithm/flowchart – 2M(each experiment should have at least one flowchart), Hand Coding(Program Table) – 2M, Procedure & Precautions – 1M, Calculations, Input/Output observations  $\&$  Result – 1M)
- III. Daily Performance 10M (Based on regularity (A Student who fails to submit record in stipulated amount of time will attract a penalty), response, behavior, discipline,..etc award 1M for each experiment)
- IV. Attendance 5M
- V. Internal End Exam 20M (Aim, Apparatus – 2M, Program – 10M (Mnemonics/code – 5M, Hand coding & relevant Comments – 2M, Algorithm/flow chart – 3M), Calculations, Input/Output observations & Result – 5M, Performance – 3M)

Lab External:

- I. Writeup 10M (Aim– 2M, Apparatus – 1M, Theory – 2M, Algorithm/flowchart – 5M)
- II. Program 15M (Mnemonics/Code – 10M, Comments – 3M, hex Codes – 2M)
- III. Performance 5M (Experimentation skill – Connections.. etc. )
- IV.  $Result 10M$ (Identifying & Showing the inputs and outputs – 2M and/or theoretical calculations – 2M, Output Verification – 6M (Partial output – 3M, No Output –  $0M$ )
- V.  $Viv = 10M$

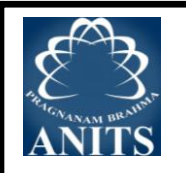

# **RUBRICS**

# **(MP&A LABORATORY)**

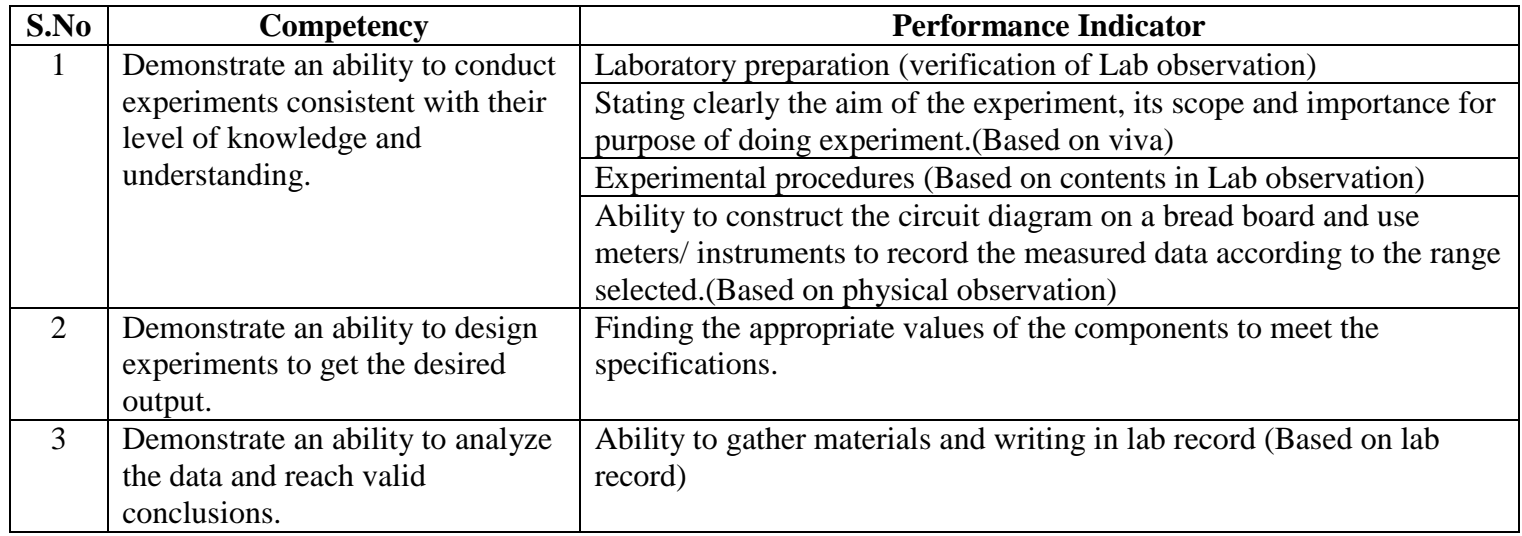

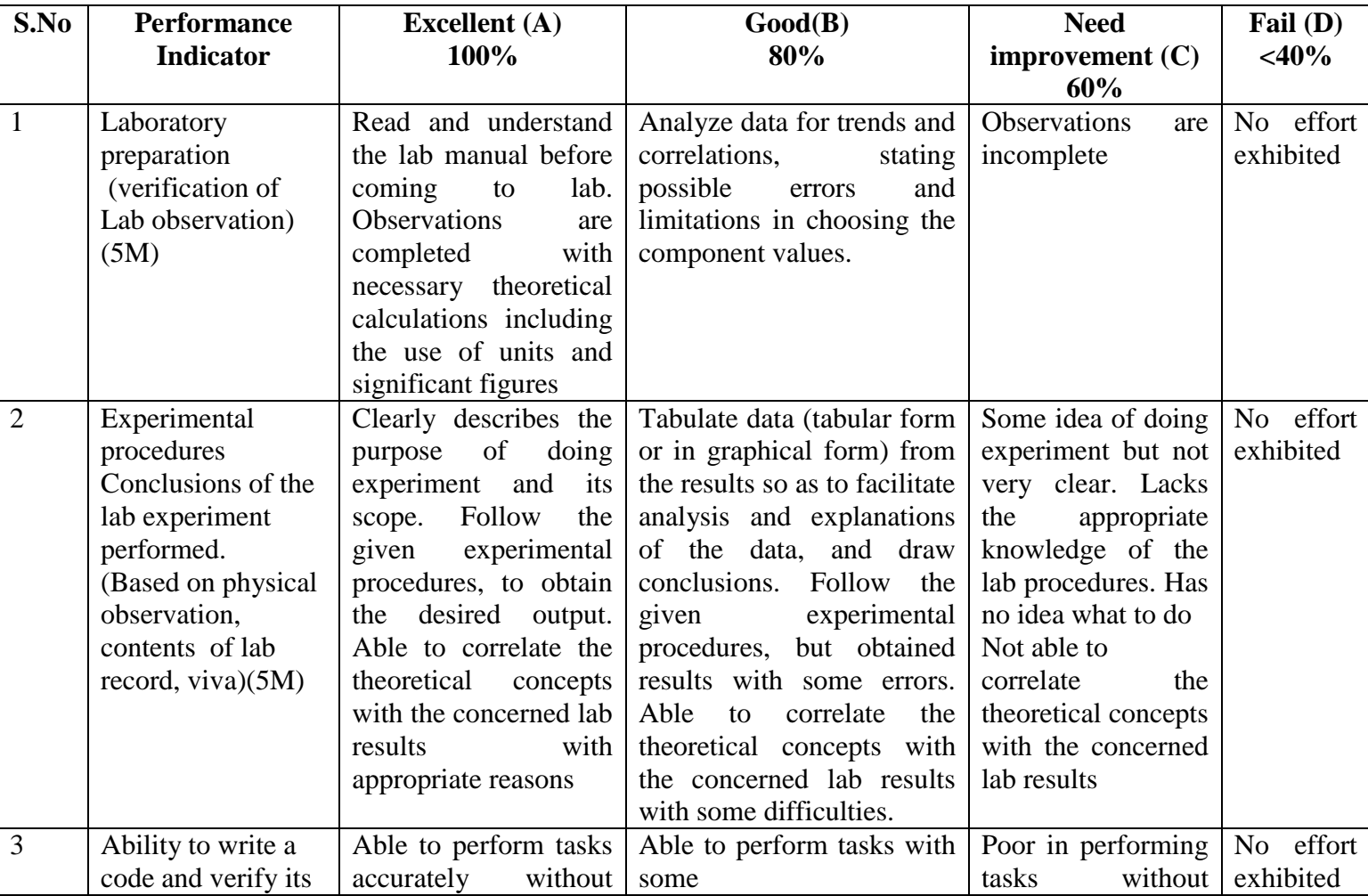

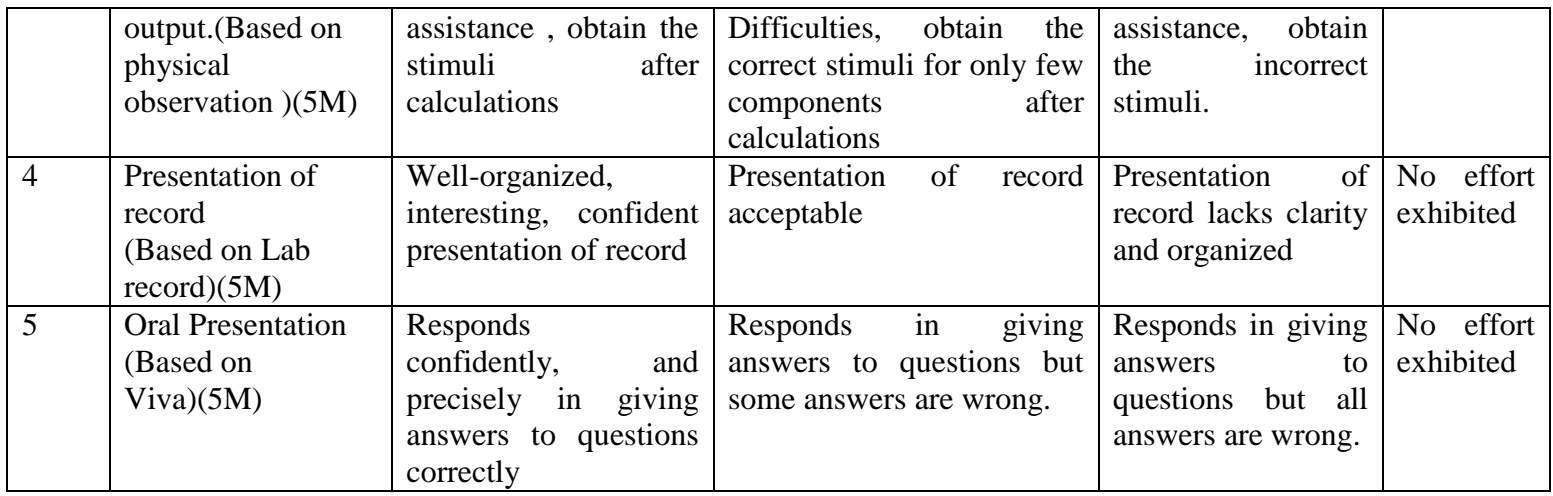

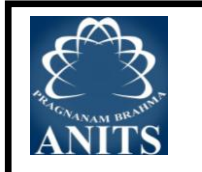

The objective of this lab is to impart skill (both Programming-Assembly level  $\&$ Hardware) in designing microcomputer systems. This Lab has 8085, 8086 microprocessor trainer kits and 8051 micro controller trainer kits along with interfacing modules to demonstrate the detailed applications of microprocessors& microcontrollers.

The facilities in the laboratory enable students to build a firm background in microcomputer hardware as well as software. Students learn about assembly language programming, memory and I/O design, interfacing of programmable chips and peripherals such as stepper motors, analog  $-$  to  $-$  digital and digital  $-$  to  $-$  analog converters etc.

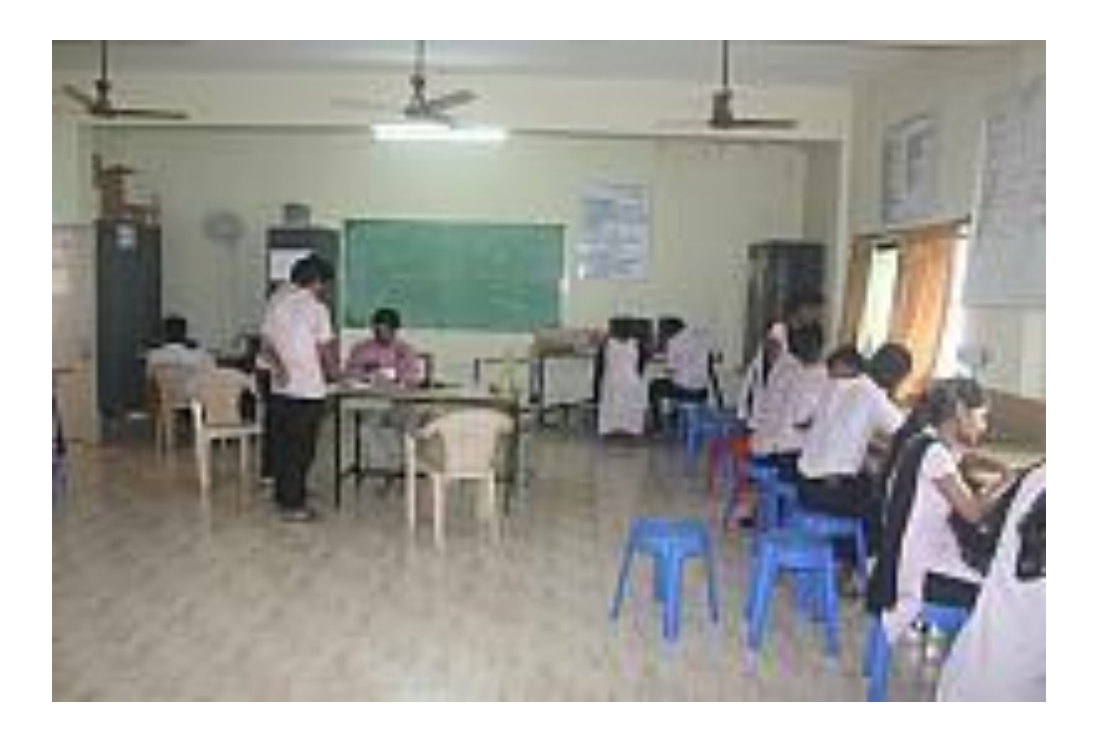

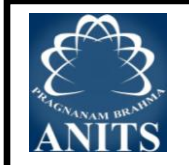

# **LIST OF MAJOR EQUIPMENT IN MP & MC LABORATORY**

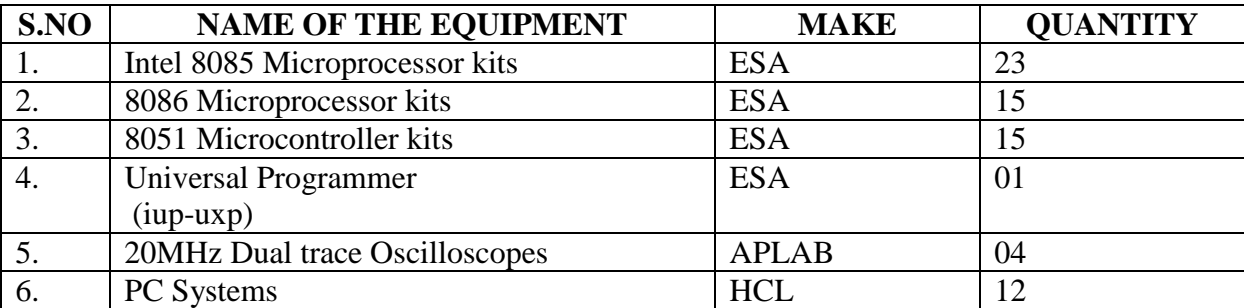

**TOTAL EXPENDITURE OF THE LABORATORY: Rs. 10,75,309.97/-**

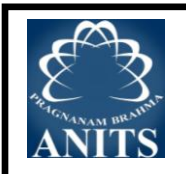

# **Do's**

- 1. Proper dress code has to be maintained while entering in to the Lab.
- 2. Students should carry observation notes and record completed in all aspects.
- 3. Assembly level program and its theoretical result should be there in the observation before coming to the next lab.
- 4. Student should be aware of next ALPs.
- 5. Students should be at their concerned desktop/bench, unnecessary moment is restricted.
- 6. Student should follow the procedure to start executing the ALP they have to get signed by the Lab instructor for theoretical result then with the permission of Lab instructor they need to switch on the desktop and after completing the same they need to switch off and keep the chairs properly.
- 7. After completing the ALP Students should verify the ALP by the Lab Instructor.
- 8. The Practical Result should be noted down into their observations and result must be shown to the Lecturer In-Charge for verification.
- 9. Students must ensure that all switches are in the OFF position, desktop is shut down properly.

# **Don'ts**

- 1. Don't come late to the Lab.
- 2. Don't leave the Lab without making proper shut down of desktop and keeping the chairs properly.
- 3. Don't leave the Lab without verification by Lab instructor.
- 4. Don't leave the lab without the permission of the Lecturer In-Charge.

# **STUDY OF ESA 8085 MICROPROCESSOR KIT**

#### **AIM:**

To study the 8085 (ESA-85/3) trainer kit and the details about various components present in the kit.

#### **APPARATUS REQUIRED:**

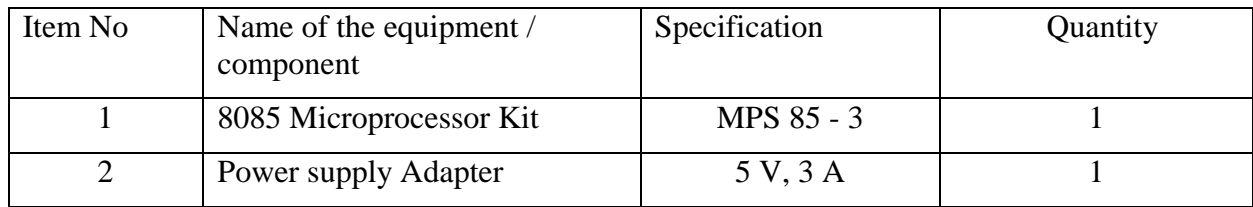

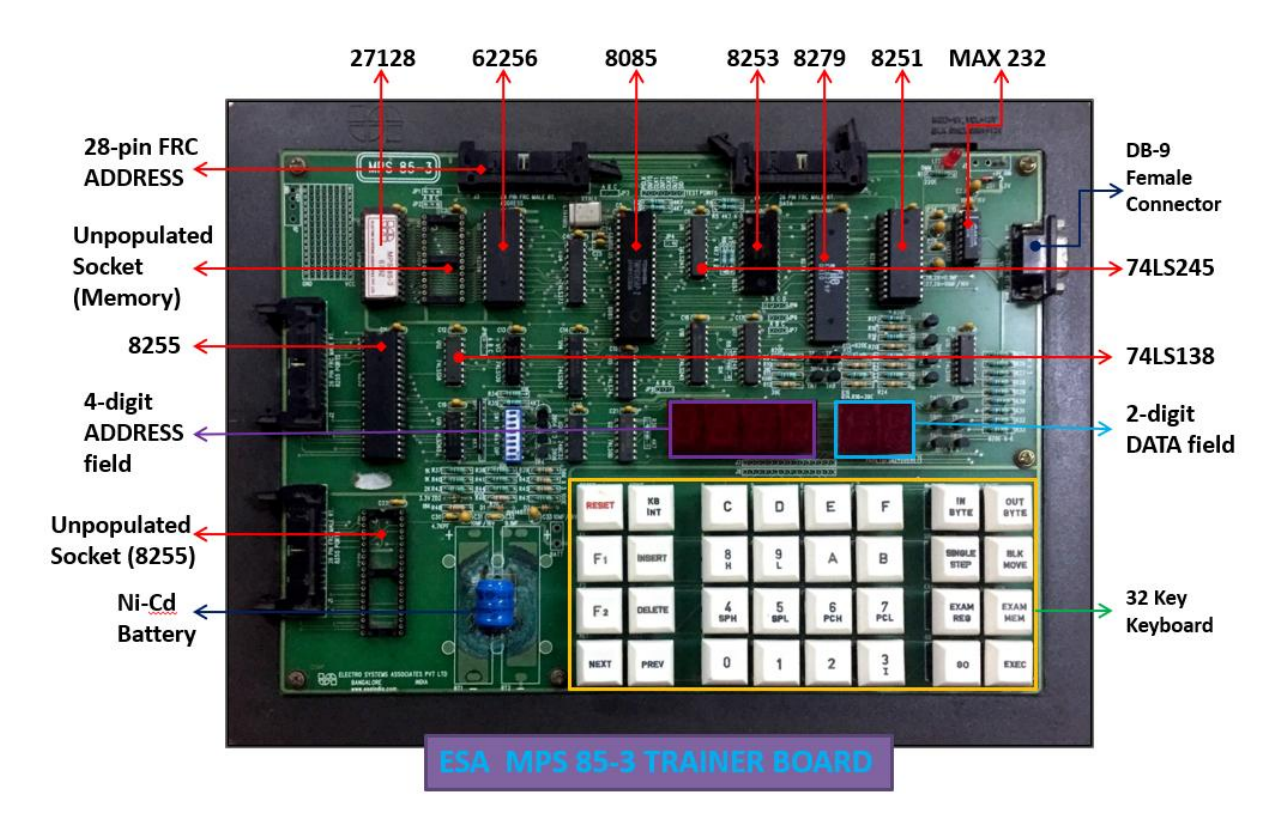

#### **SPECIFICATIONS:**

- $\blacktriangleright$ 8085 operated at 3.072MHz
- $\blacktriangleright$ 16Kbytes of firmware and 32Kbytes of Static RAM with battery backup.
- $\blacktriangleright$ 4K/8K/16 K expansion memories.
- $\blacktriangleright$ **8279**: 32 keyboard and 6 digit seven segment LED display.
- $\blacktriangleright$ **8253**:3 programmable 16 bit interval timers.
- $\triangleright$ **8251**: Serial communication supporting for all standard bauds from 110 to 19200.
- $\blacktriangleright$ **8255**: Programmable Peripheral interface, 24 programmable I/O lines.

# **KEYBOARD MONITOR COMMAND SUMMARY:**

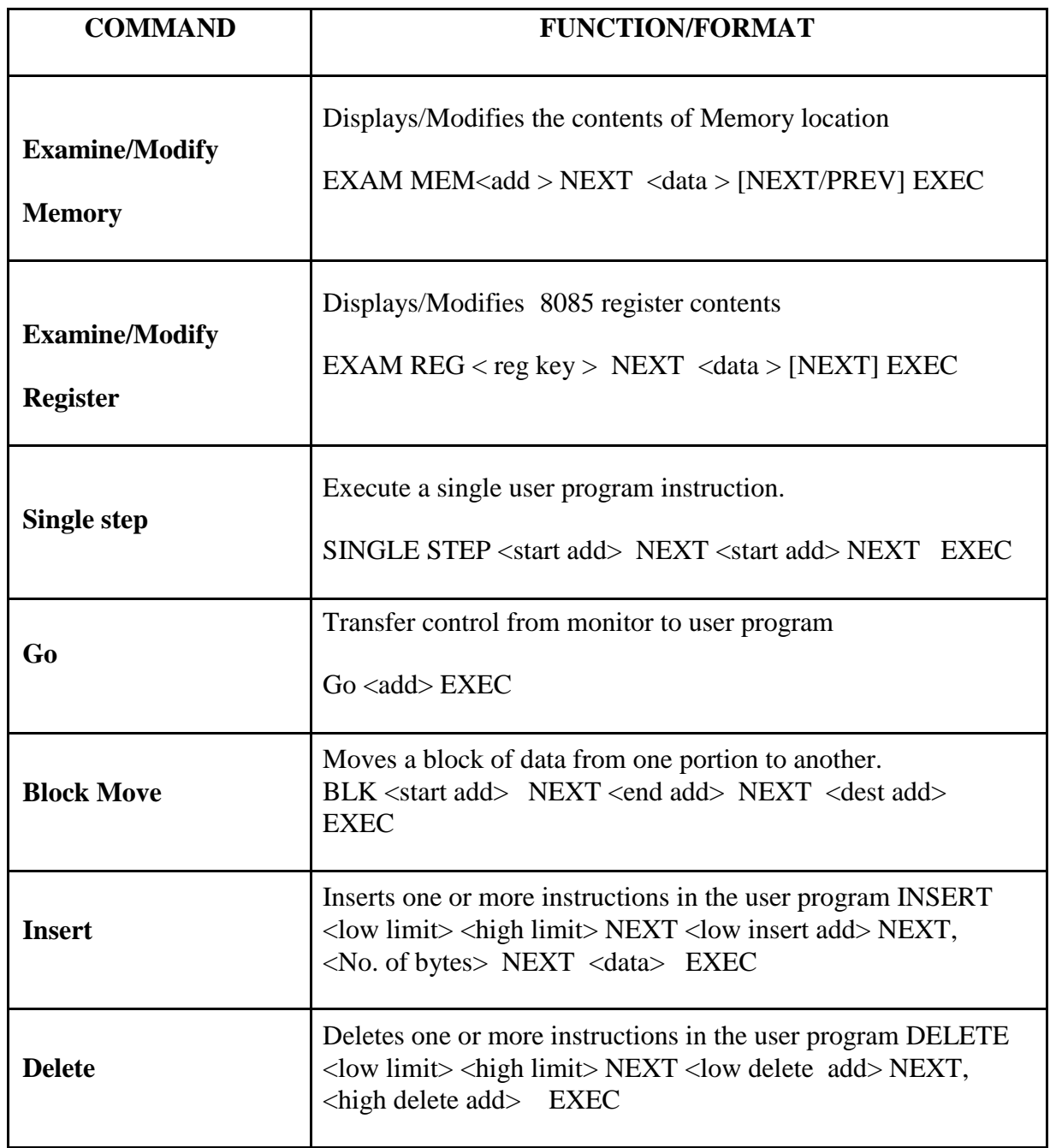

# **KEYBOARD MONITOR ROUTINES ACCESSIBLE TO USER:**

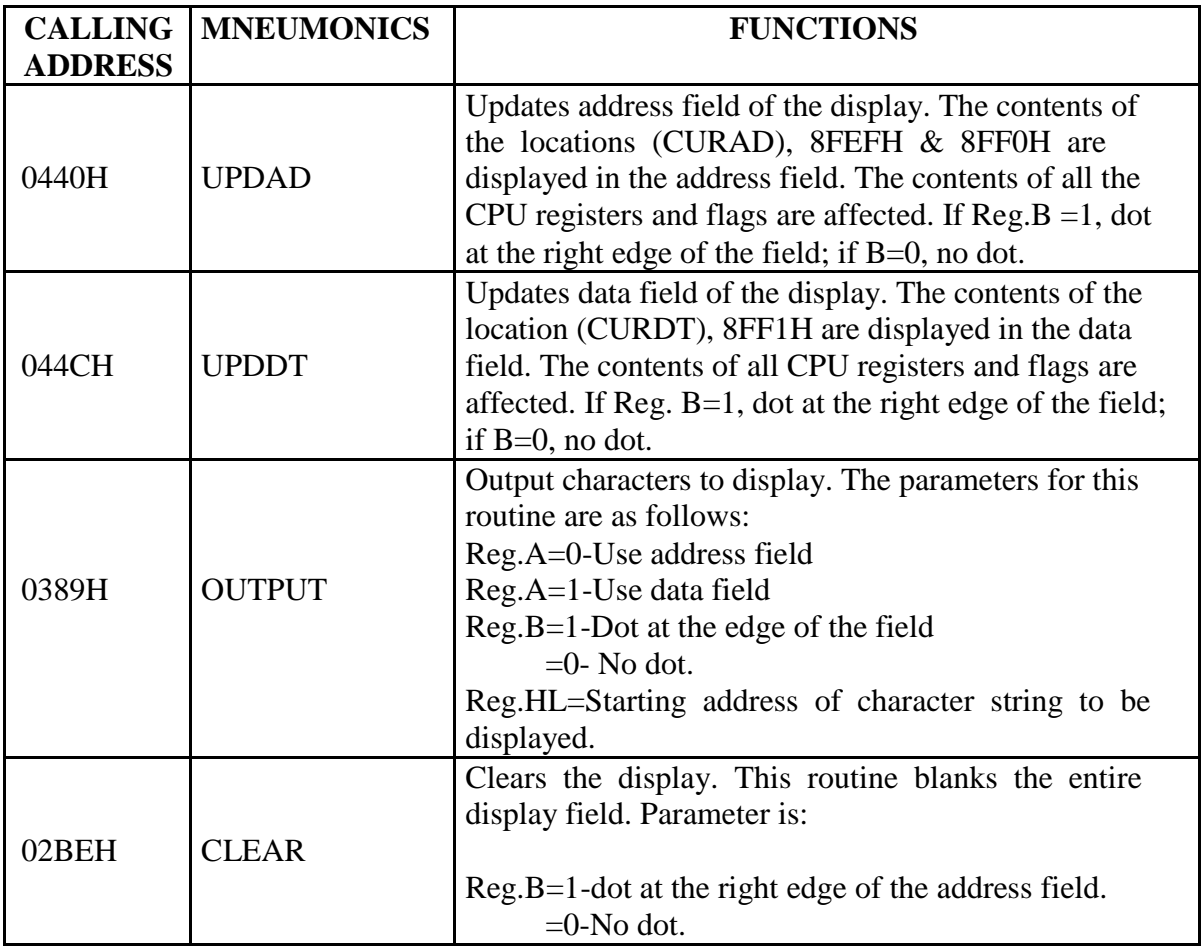

#### **Precautions:**

- 1. Care must be exercised while converting assembly code into hexadecimal code.
- 2. Turn-off the kit when there is a power failure
- 3. Care must be exercised while inserting DB-9 connector.
- 4. Care must be exercised while inserting FRC
- 5. Turn-off the trainer kit when not in use.

## **RESULT:**

Thus the study of ESA 85-3 trainer kit along with the peripherals connected onboard is carried out.

# **1.SIMPLE PROGRAMS ON 8085 MICROPROCESSOR**

**a) Aim:** Write an assembly language program to move 8-Bit data into different registers.

#### **Pre – Requisites:**

The student should have completed the following study before doing this experiment

- i. Data transfer instructions
- ii. Register set of 8085 Microprocessor
- iii. Program code generation

#### **Pre – lab Questions:**

- 1.What is the word length of 8085 Microprocessor?
- 2.What are the various registers in 8085 Microprocessor?
- 3.What is the purpose of program counter?

#### **Equipment required:**

- 1. MPA trainer Kit
- 2. +5V power supply

#### **Program Table:**

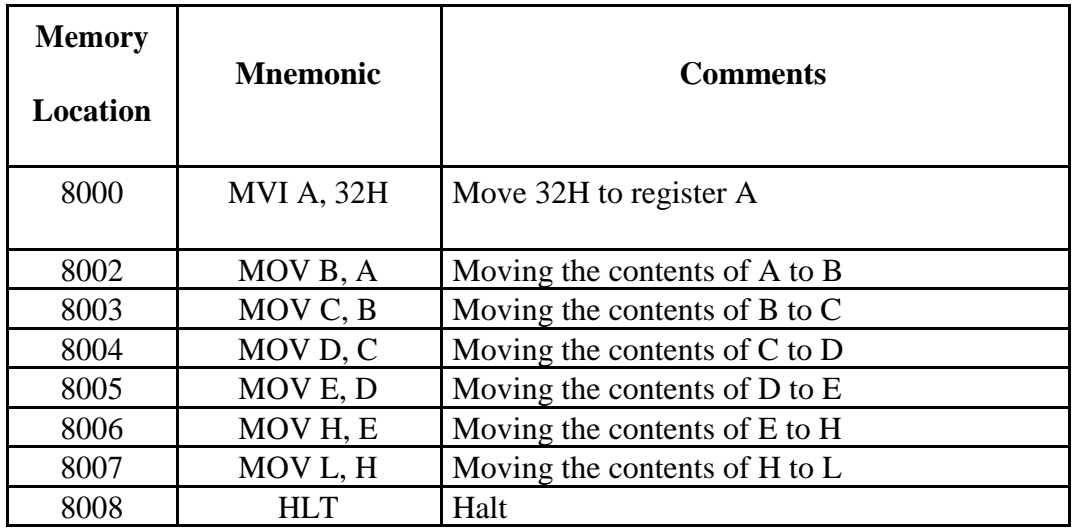

#### **Output Data:**

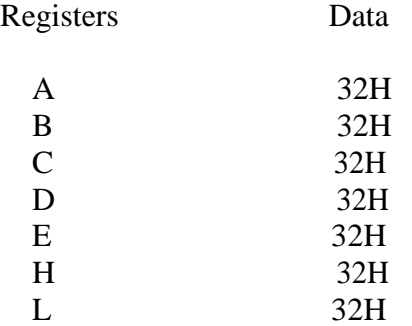

**b )Aim:** Write an assembly language program to load registers E, D, C, A with the bytes from consecutive memory locations.

#### **Pre – Requisites:**

The student should have completed the following study before doing this experiment

- i. Data transfer and arithmetic instructions
- ii. Register set of 8085 Microprocessor
- iii. Program code generation

#### **Pre – lab Questions:**

- 1. What is the addressing capacity of 8085 Microprocessor?
- 2. What is the clock frequency of 8085 Microprocessor?
- 3. What are the externally initiated operations of 8085 MP?

#### **Equipment required:**

- 1. MPA trainer Kit
- 2.  $+5V$  power supply

#### **Program Table:**

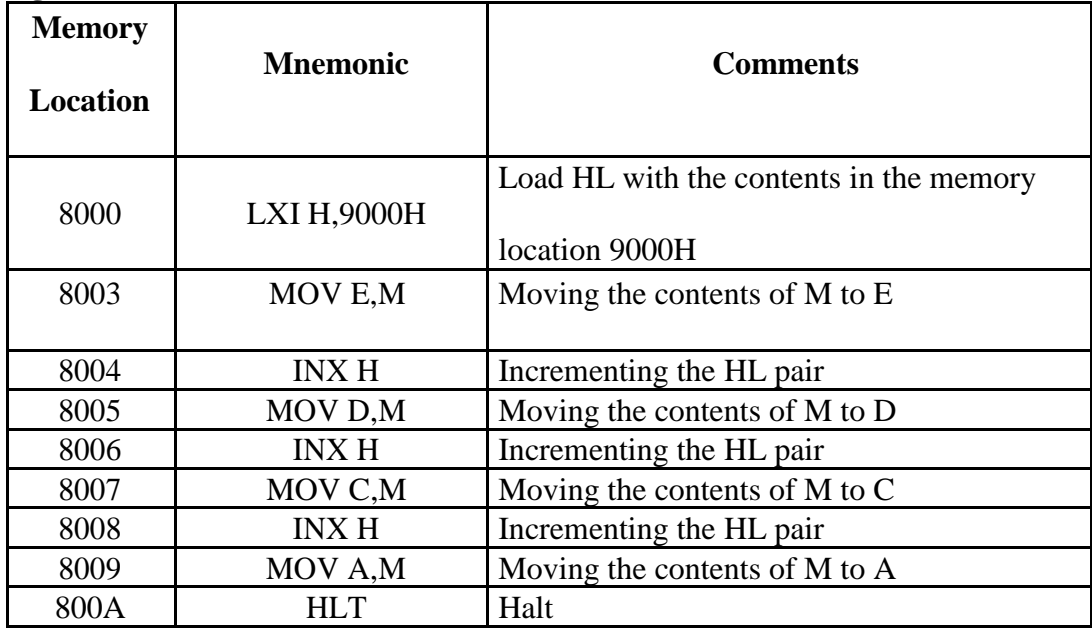

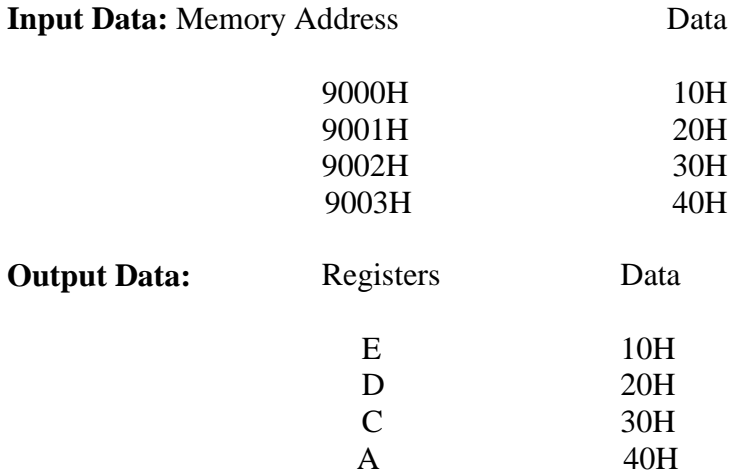

**c)** Aim: Write an assembly language program to check the status of  $D_5$  bit in a given 8 bit number. If the bit is 1 place FFH in next memory location else not place 00H.

#### **Pre – Requisites:**

The student should have completed the following study before doing this experiment

- i. Arithmetic and Logical instructions
- ii. Register set of 8085 Microprocessor
- iii. Program code generation

#### **Pre – lab Questions:**

- 1. What are the various conditional JUMP instructions?
- 2. How many t-states are required to execute unconditional JUMP instruction?
- 3. Name some, one byte, two-byte & three-byte instructions
- 4. What are the various addressing modes?

#### **Equipment required:**

1.MPA trainer Kit 2.+5V power supply

#### **Program Table:**

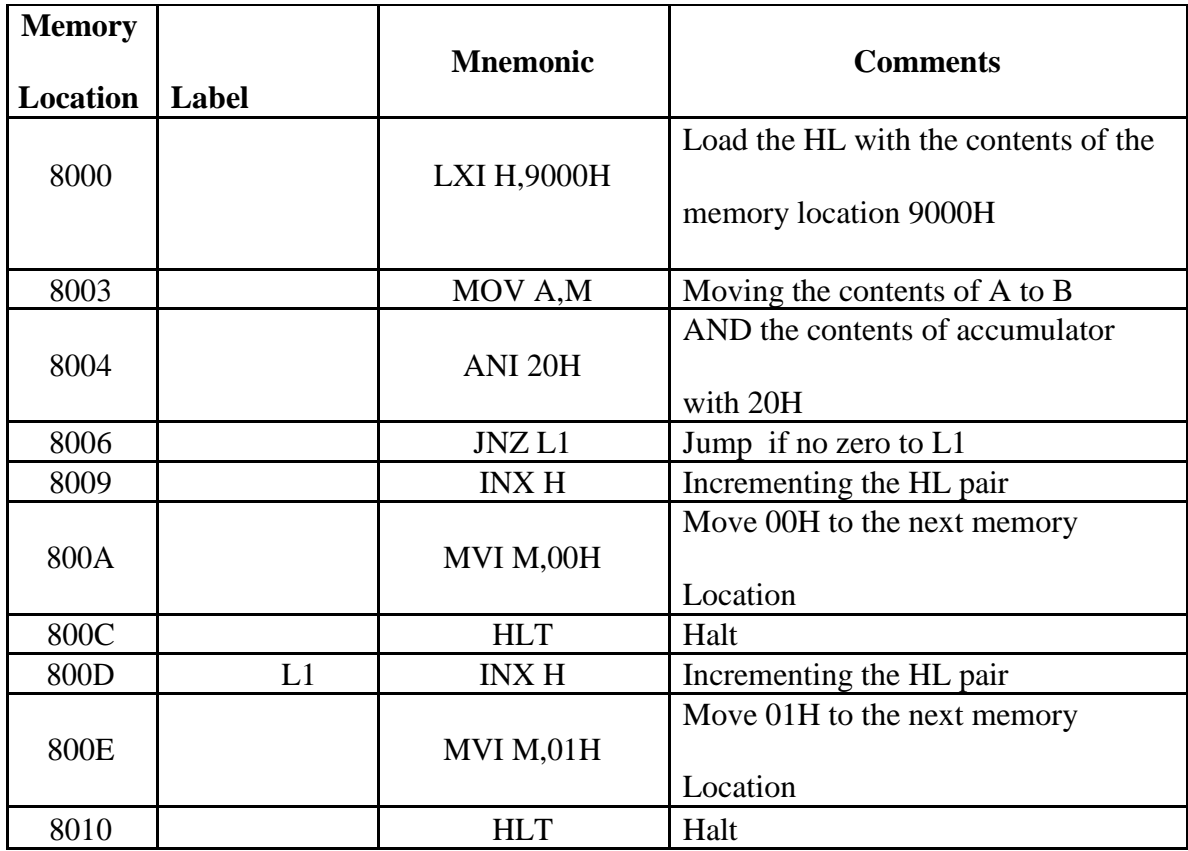

#### **Output Data:**

Memory Address Data

9001H 01H

**d) Aim:** Write an 8085 Assembly Language Program to check the status of byte

#### **Pre – Requisites:**

The student should have completed the following study before doing this experiment

- i. Arithmetic and Logical instructions
- ii. Register set of 8085 Microprocessor
- iii. Program code generation

#### **Pre – lab Questions:**

- 1. What are the externally initiated operations of 8085 MP?
- 2. What is purpose of ALE signal in 8085 Microprocessor
- 3. What do you mean by the stack pointer register?

#### **Equipment required:**

1. **MPA** trainer Kit<br>2.  $+5V$  power suppl  $+5V$  power supply

#### **Program Table:**

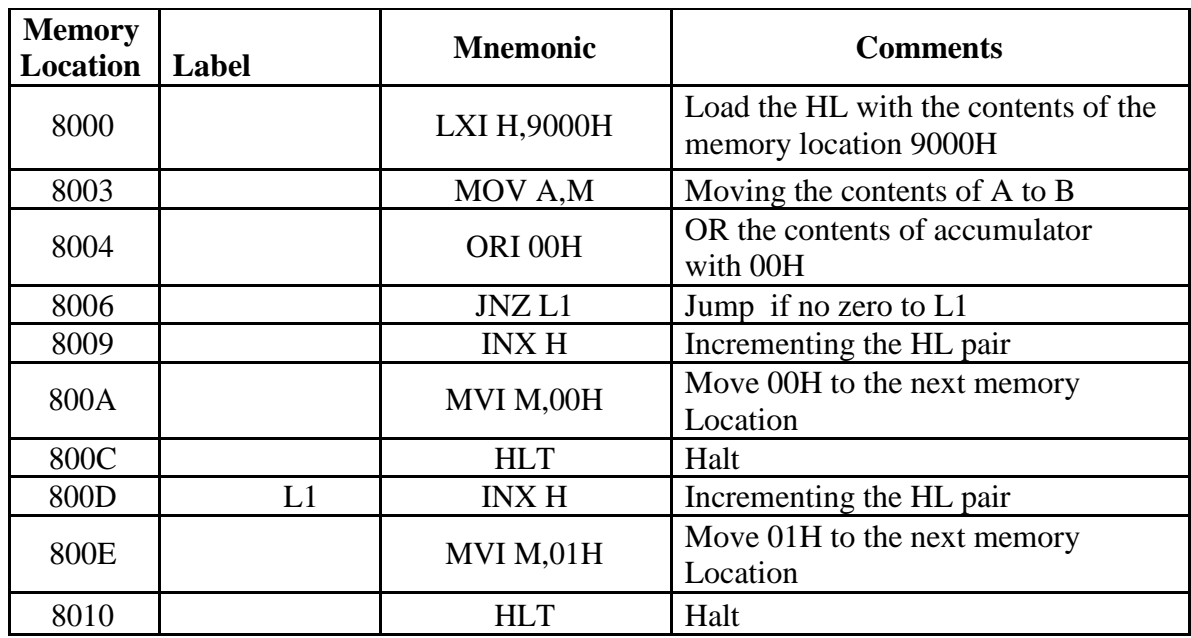

#### **Output Data:**

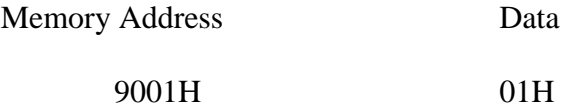

# **e) Aim:** Write an 8085 Assembly Language Program to count the number

of 1"s and 0"s in given an 8- bit number

#### **Pre – Requisites:**

The student should have completed the following study before doing this experiment

- i. Conditional Jump instructions<br>ii. Register set of 8085 Microproc
- Register set of 8085 Microprocessor
- iii. Program code generation

## **Pre – lab Questions:**

- 1. How is the instruction set classified?
- 2. What does "M" indicate in MOV A, M instruction?
- 3. What is the range of RAM area in the kit Microprocessor kit used?

# **Equipment required:**<br>1.

- MPA trainer Kit
- 2.  $+5V$  power supply

# **Program Table:**

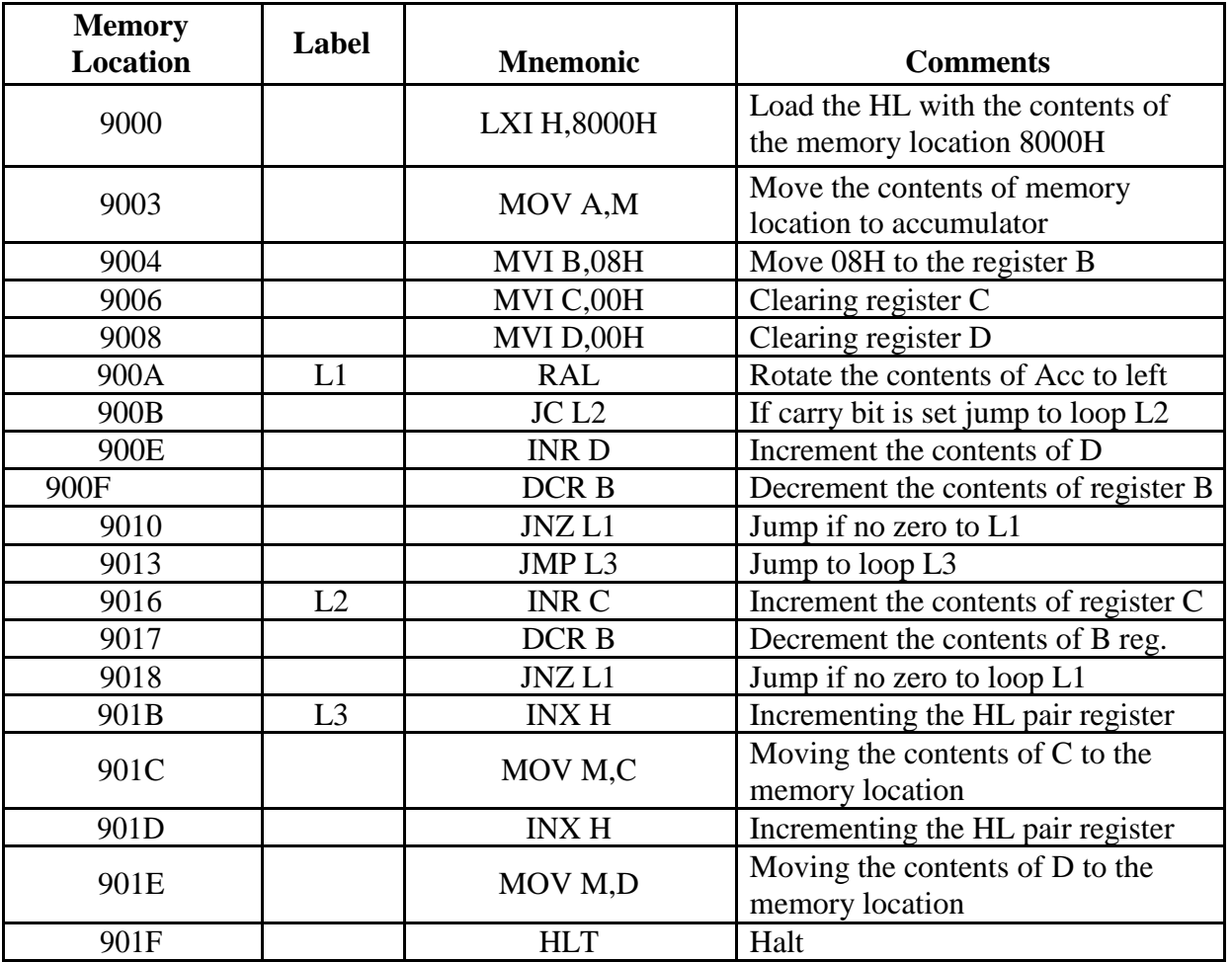

## **OUTPUT DATA:**

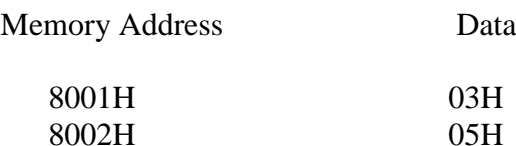

# **2. PROGRAMS ON ADDITION & SUBTRACTION**

**a) Aim:** Write an 8085 Assembly language program to ADD two 8-bit numbers result can be a 16-bit number.

#### **Pre – Requisites:**

The student should have completed the following study before doing this experiment

- i. Branch instructions
- ii. Register set of 8085 Microprocessor
- iii. Program code generation

#### **Pre – lab Questions:**

- 1. What are the flags affected after ADD instruction?
- 2. What type of addressing mode does STA 16-bit add instruction represent?
- 3. What is the other Machine controlled instruction of 8085 Microprocessor?
- 4. How many machine cycles are required to execute LXIH 16-bit instruction? Explain what are those?

#### **Equipment required:**

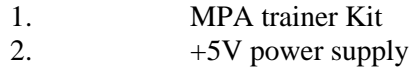

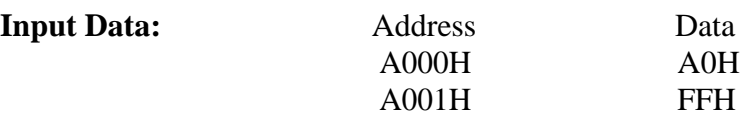

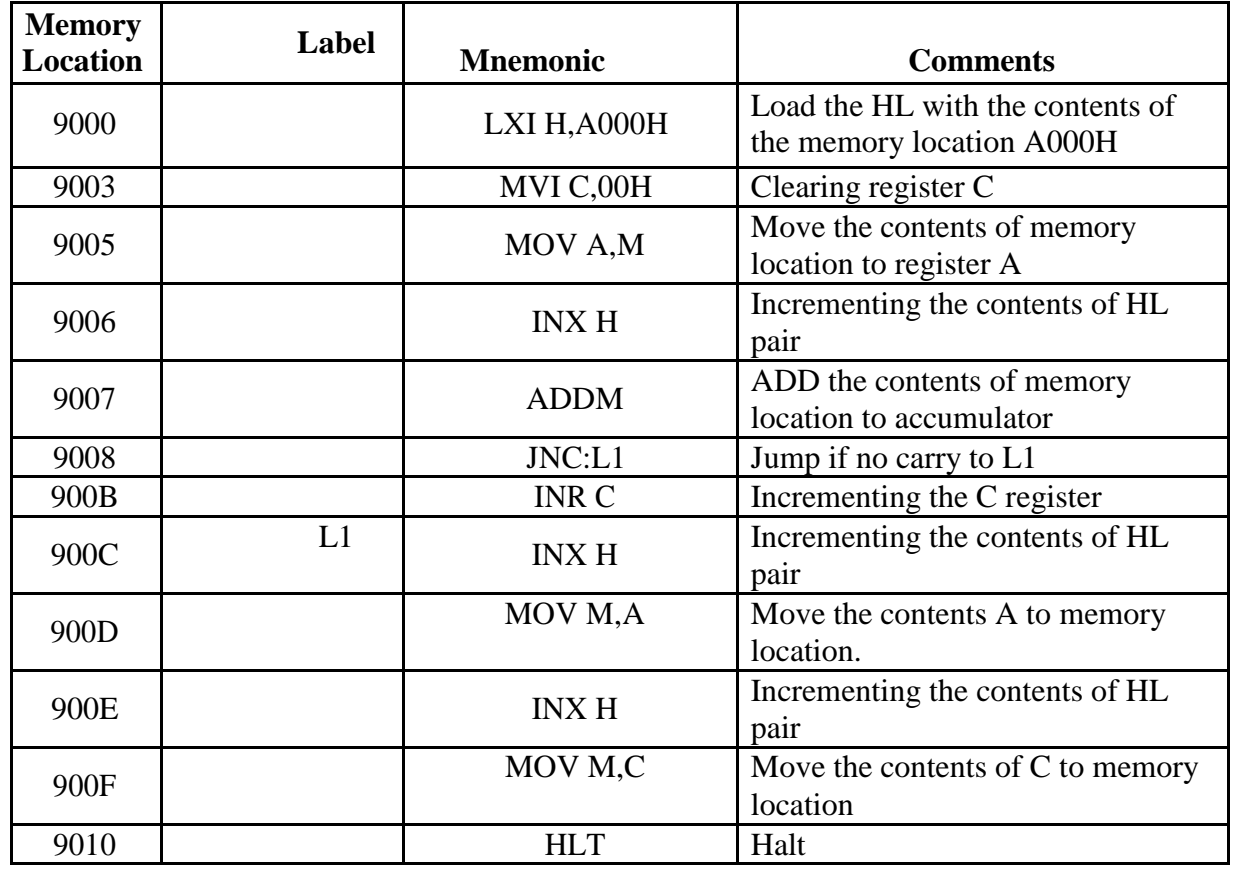

# **Program Table:**

# **Output Data:**

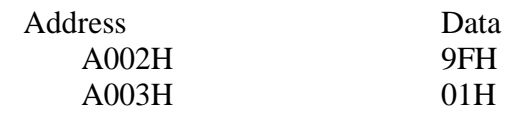

**b) Aim:** Write an 8085 Assembly language program to subtract two 8-bit numbers using 2"s complement store the actual result

#### **Pre – Requisites:**

The student should have completed the following study before doing this experiment

- i. Branch instructions
- ii. Register set of 8085 Microprocessor
- iii. Program code generation

#### **Pre – lab Questions:**

- 1. In the program if LXIH B, 8050 is used instead of LXIH, 8050 then what is the instruction that has to be used in place of MOV A,M?
- 2. What is the addressing mode of SUB B instruction?
- 3. Are there two different flags for the borrow and the carry?
- 4. How do you perform 2"s complement subtraction?

#### **Equipment required:**

1. MPA trainer Kit

2.+5V power supply

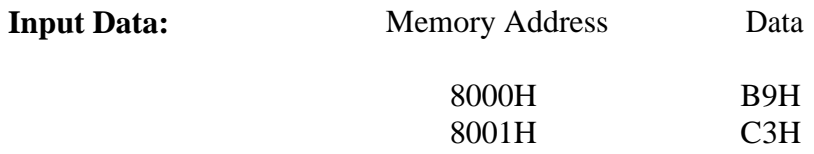

## **Program Table:**

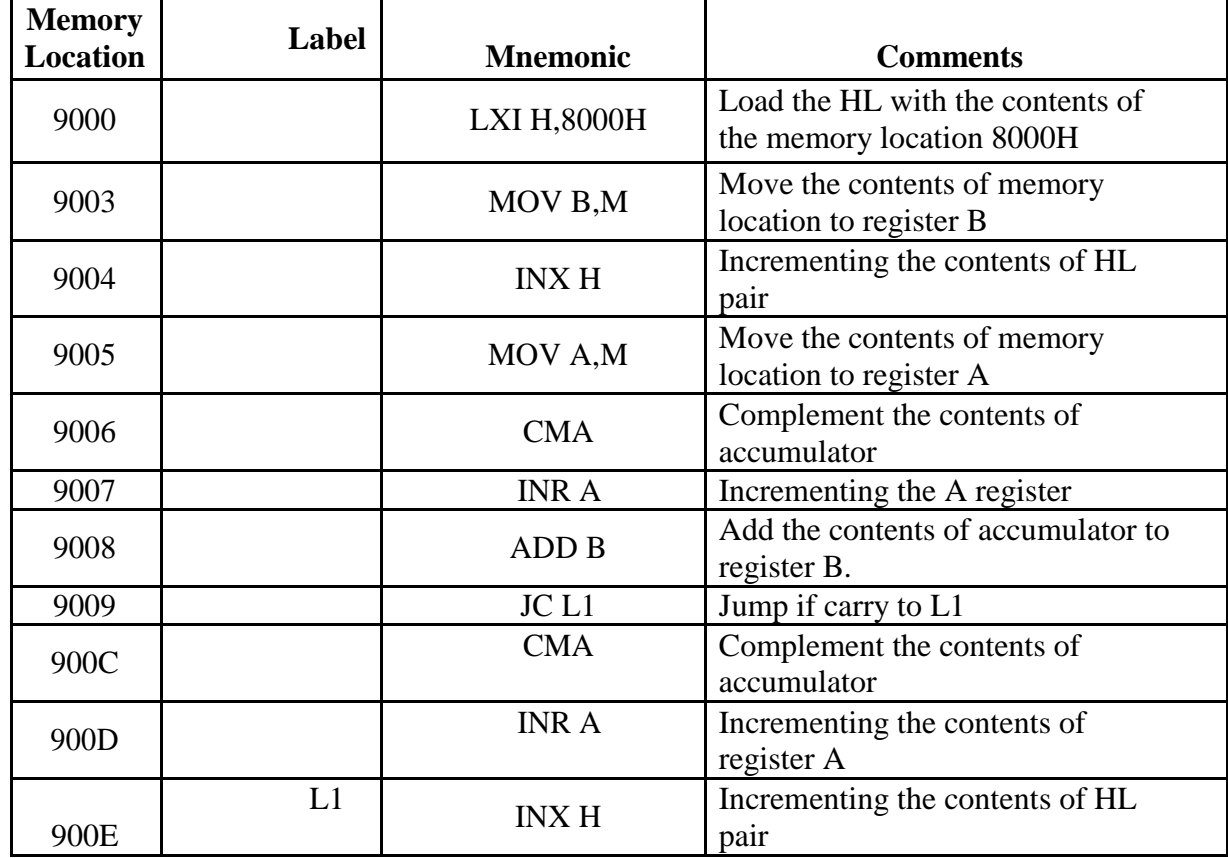

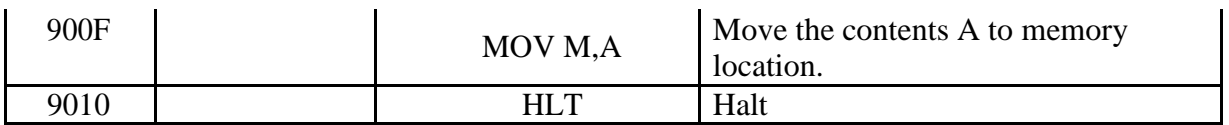

#### **Output Data:**

Memory Address Data

8002H 0AH

# **3. PROGRAMS ON LARGEST/SMALLEST AND SORTING**

**a) Aim:** Write an 8085 Assembly language program to arrange a series of numbers in ascending order using Bubble sorting method.

#### **Pre – Requisites:**

The student should have completed the following study before doing this experiment

- i. Instructions SET
- ii. Register set of 8085 Microprocessor
- iii. Stack and Subroutines
- iv. Program code generation

#### **Pre – lab Questions:**

- 1. What type of addressing mode does STA 16-bit add instruction represent?
- 2. What happens internally when we give HLT instruction in our program in 8085 MP?
- 3. What is the other Machine controlled instruction of 8085 Microprocessor?

#### **Equipment required:**

1.MPA trainer Kit

2.+5V power supply

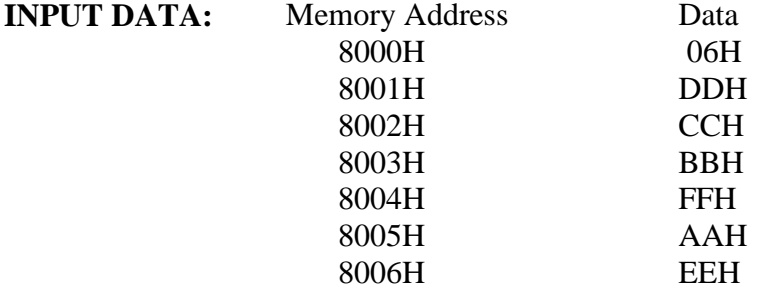

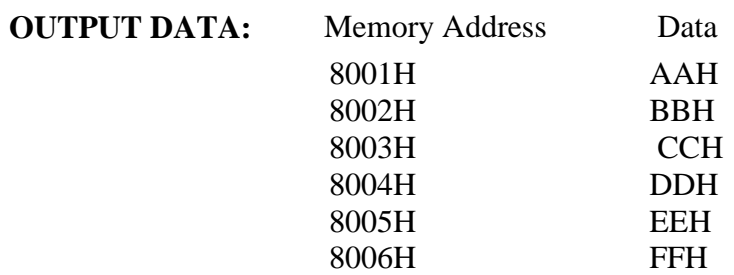

# **PROGRAM:**

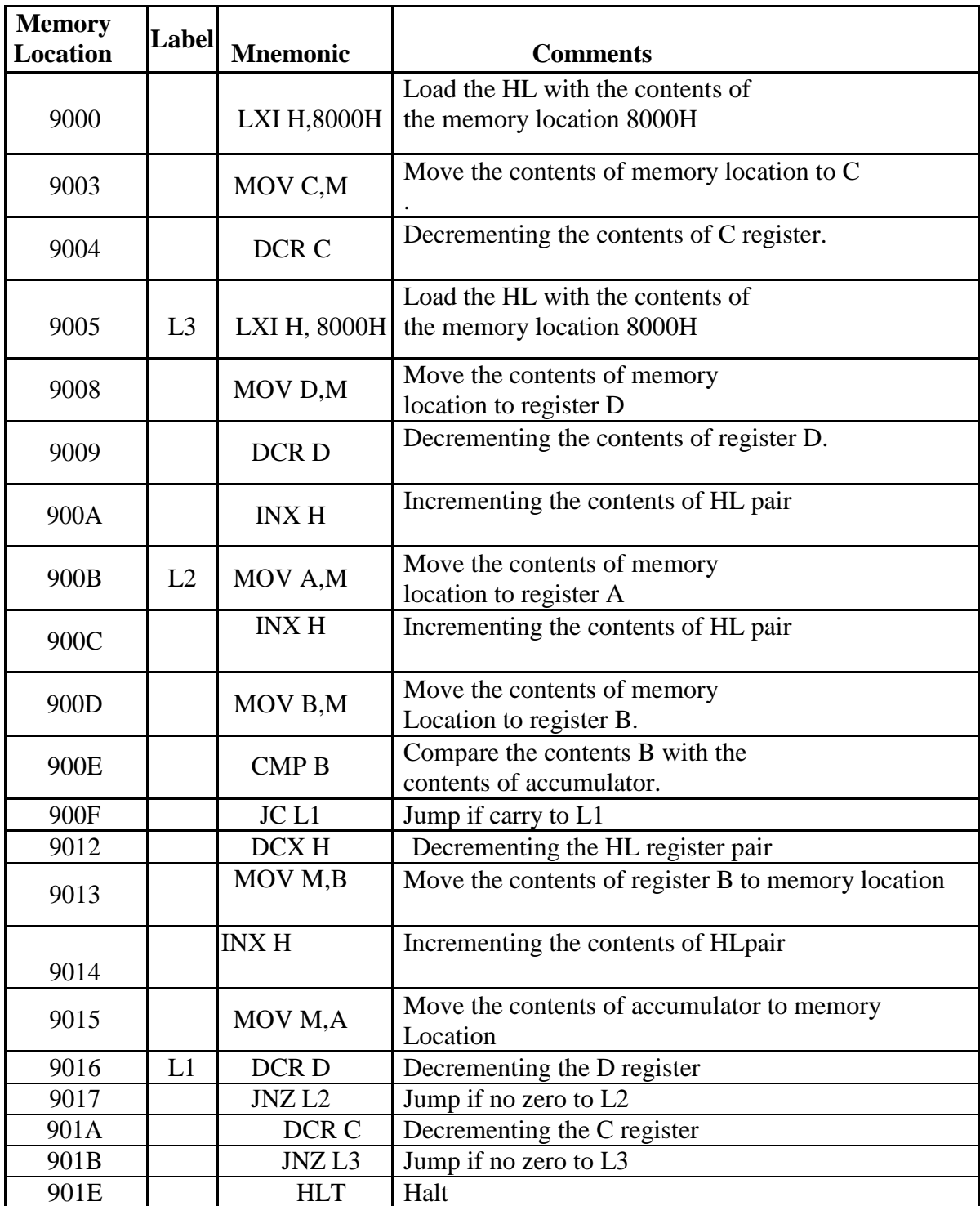

**b) Aim:** Write an 8085 Assembly language program to arrange a series of numbers in descending order using selection sort method

#### **Pre – Requisites:**

The student should have completed the following study before doing this experiment

- i. Branch instructions
- ii. Register set of 8085 Microprocessor
- iii. Program code generation

#### **Pre – lab Questions:**

- 1. How many machine cycles are required to execute LXIH 16-bit instruction? Explain what are those?
- 2. What are the machine cycles of SHLD, 16-bit address instruction?
- 3. What are the flags affected after ADD instruction?

#### **Equipment required:**

- 1. MPA trainer Kit
- 2. +5V power supply

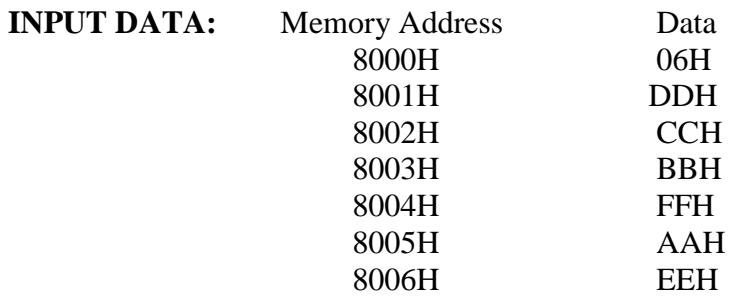

#### **PROGRAM:**

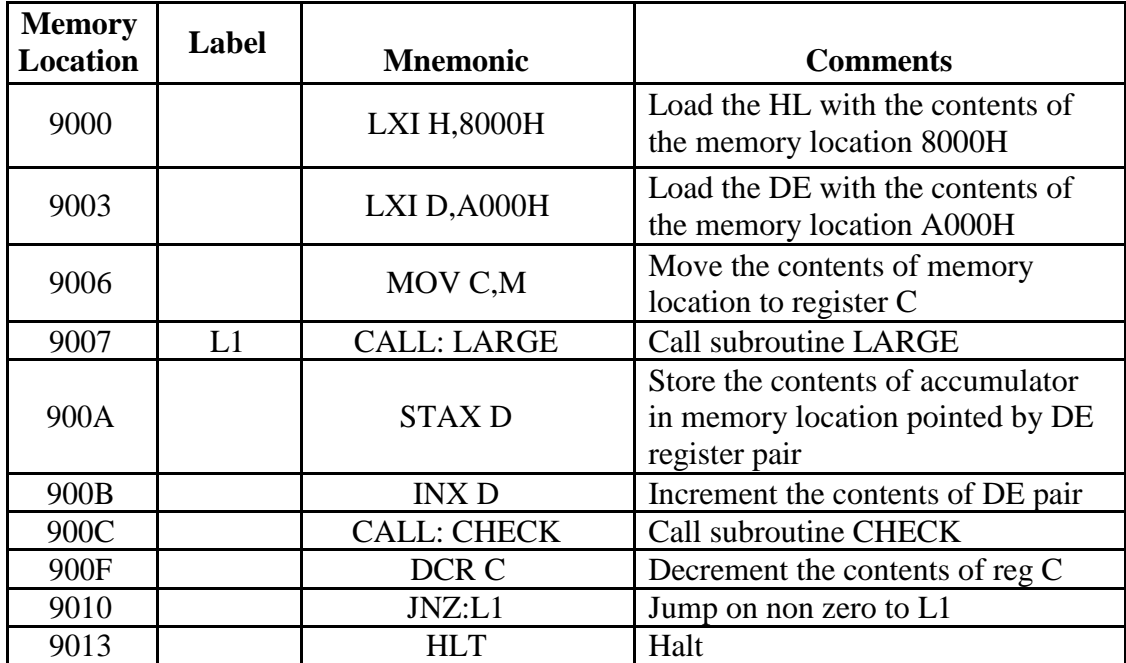

# **Subroutine: LARGE**

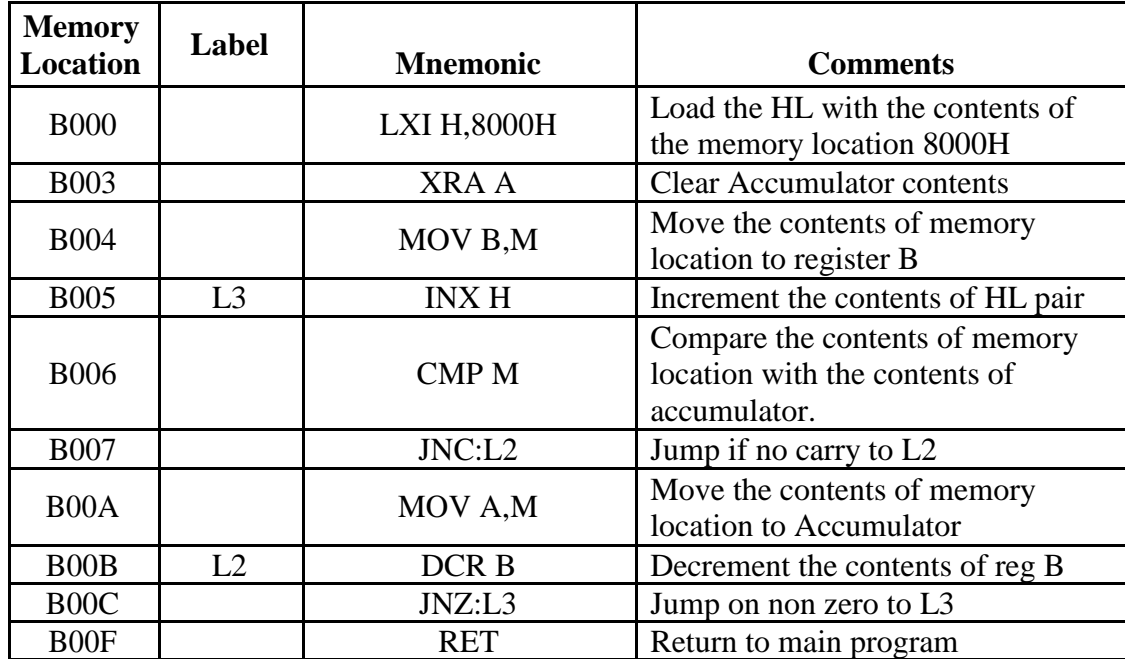

# **Subroutine: CHECK**

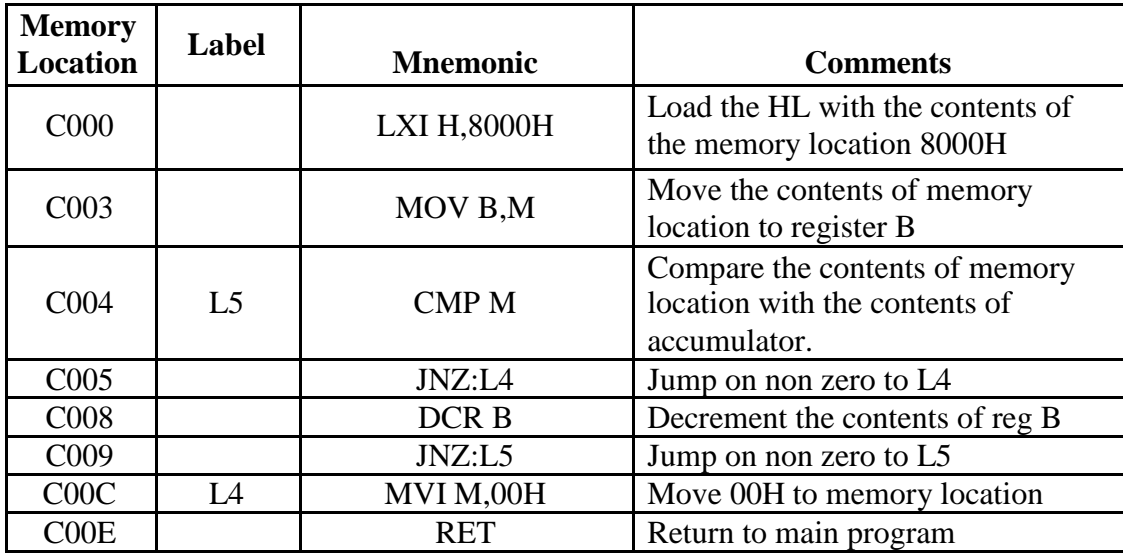

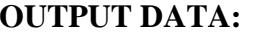

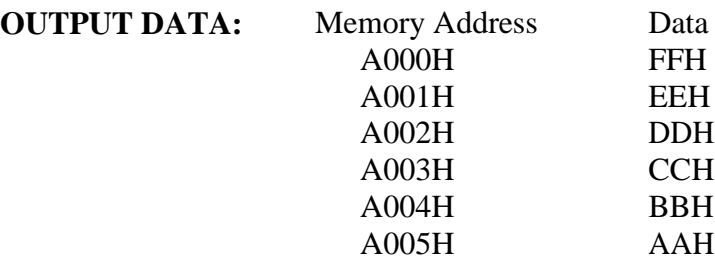

# **4. PROGRAMS ON MULTIPLICATION**

**a) Aim:** Write an 8085 Assembly language program to perform multiplication of two 8-bit numbers using successive addition method result can be a16-bit.

#### **Pre – Requisites:**

The student should have completed the following study before doing this experiment

- i. Branch instructions
- ii. Register set of 8085 Microprocessor
- iii. Program code generation

#### **Pre – lab Questions:**

- 1. If A< B while performing A-B then what is the status of the carry flag?
- 2. What are the flags affected after the instruction INX H?
- 3. What is the status of the AC and the CY flags after the ANI instruction?
- 4. Are there two different flags for the borrow and the carry?

#### **Equipment required:**

- 1. MPA trainer Kit
- 2.  $+5V$  power supply

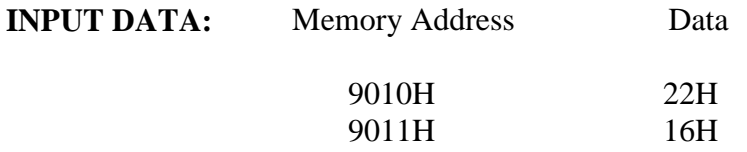

#### **PROGRAM:**

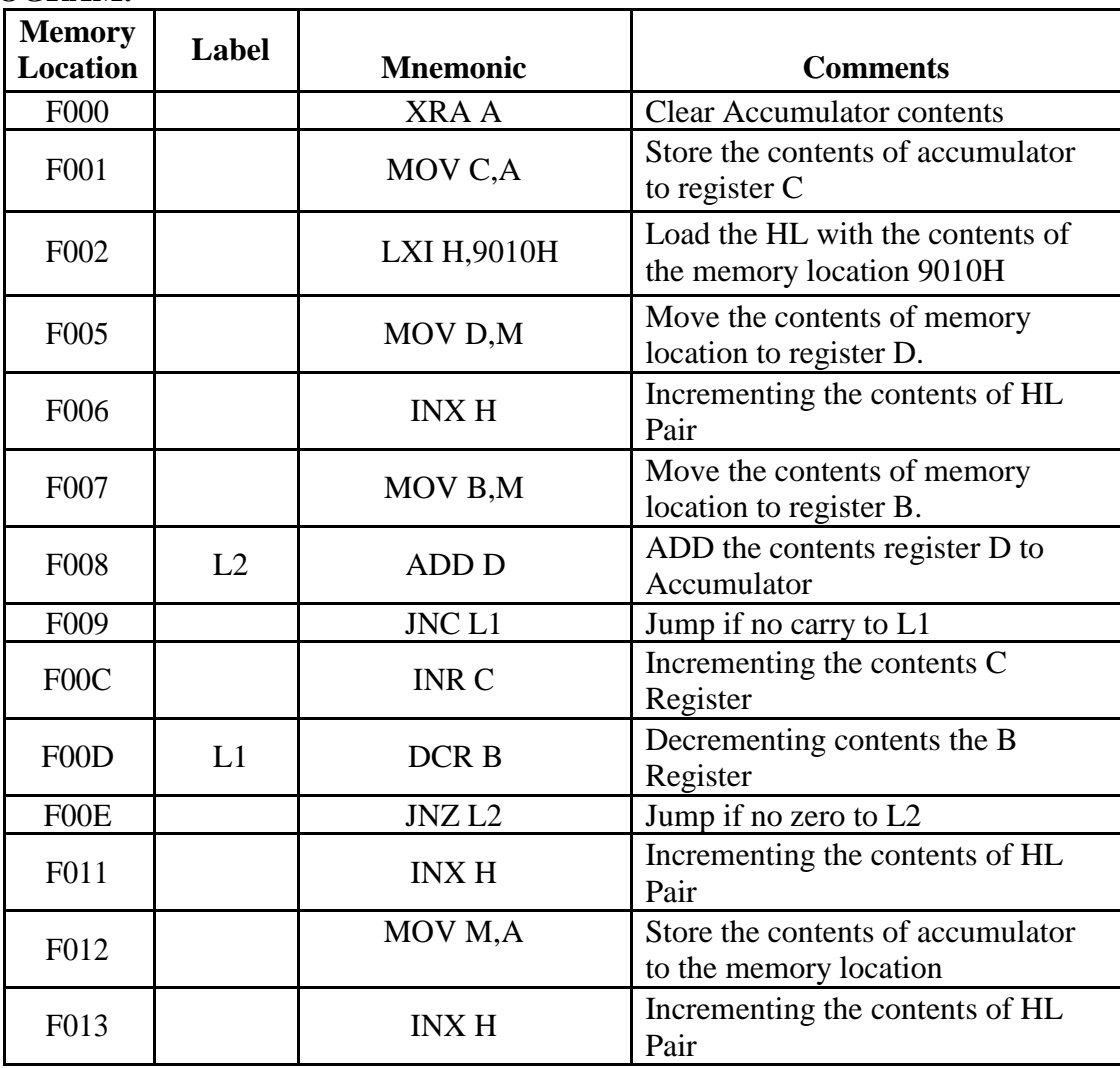

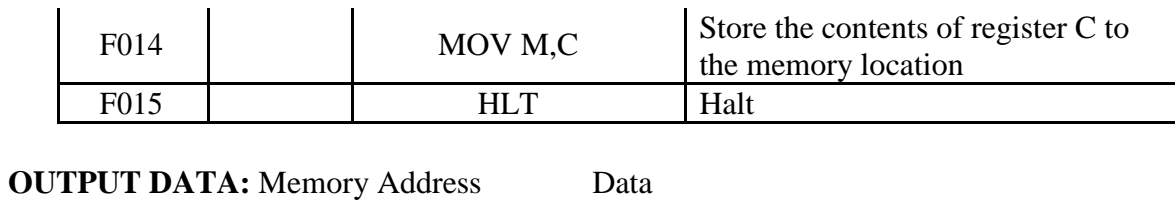

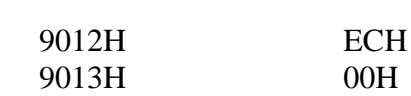

#### **b) Aim:** Write an 8085 Assembly language program to perform multiplication of a 16-bit and a 8-bit numbers using shifting and adding method

#### **Pre – Requisites:**

The student should have completed the following study before doing this experiment

- i. Branch instructions
- ii. Register set of 8085 Microprocessor
- iii. Program code generation

#### **Pre – lab Questions:**

- 1. Explain the operation performed by the instruction LHLD 16-bit address
- 2. Can you access the AC flag?
- 3. What is the operation performed by XCHG instruction?
- 4. What are the flags that are affected after DAD H instruction?

#### **Equipment required:**

- 3. MPA trainer Kit
- 4. +5V power supply

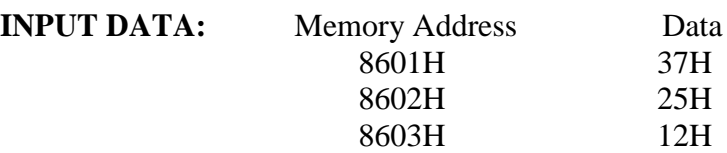

#### **PROGRAM:**

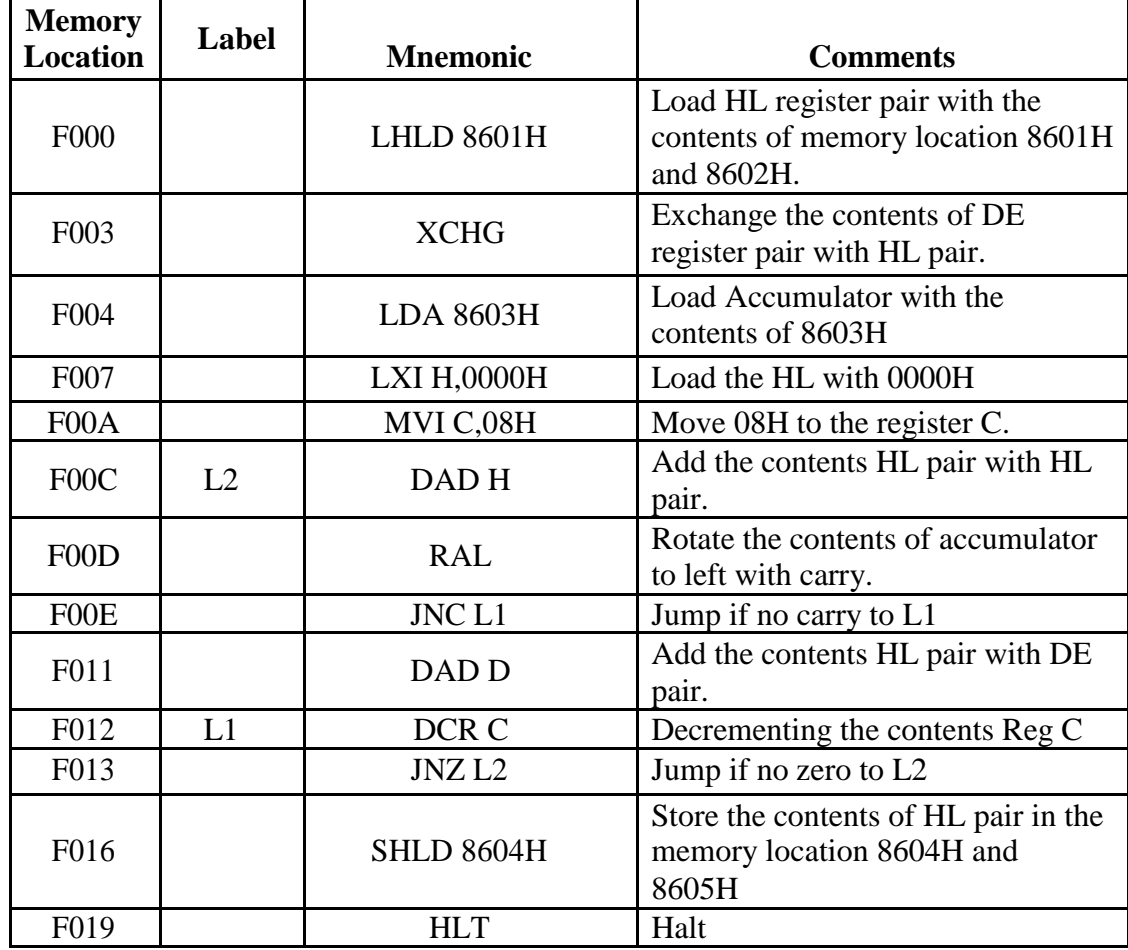

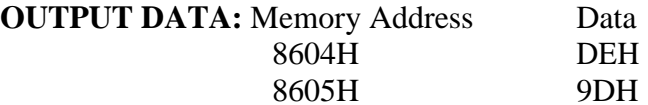

#### **AIM:**

To study the 8086 (ESA 86 / 88E) trainer kit and the details about various components present in the kit.

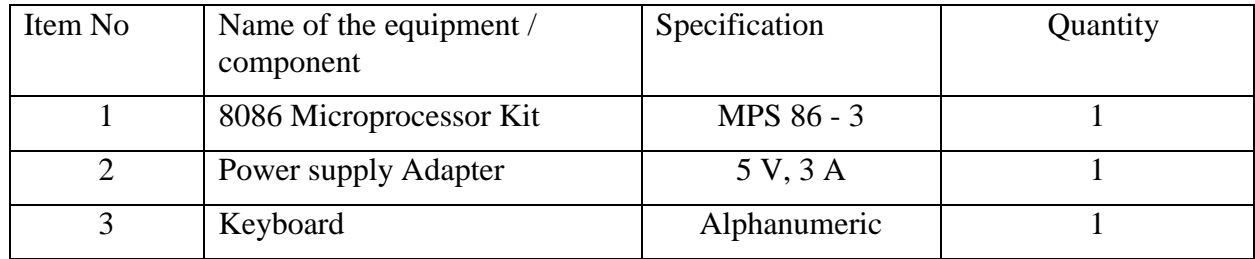

# **APPARATUS REQUIRED:**

#### **THEORY:**

ESA 86 / 88 E is an economical and powerful general-purpose microcomputer system that can be operated with 8086 or 8088 CPU. It may be used as an instructional, learning aid and also as an application development tool in R&D labs and industries. Following are the main features of ESA 86/88E:

# **Specifications:**

- 8086 or 8088 CPU operating at 5 MHz in maximum mode
- Memory: ESA 86/88E provides a total of 128 K Bytes of on board memory
	- o 64 K Bytes of ROM using two 27256 EPROMs
	- o 64 K Bytes of RAM using two 62256 static RAM

#### **Onboard peripherals & interfacing options:**

- o 8251A Universal Synchronous / Asynchronous Receiver / Transmitter supporting standard baud rates from 110 to 19,200. Baud rate is selected through on-board DIP switch setting
- o 8253 5 programmable interval timer; Timer 0 is used for Baud clock generation, Timer 1 and Timer 2 are available for the user.
- 8255A 3 Programmable Peripheral Interface provide up-to 72 programmable I/O line. One 8255 is used for controlling LCD and reading DIP switch. Two 8255s are for the user, of which one is populated by default and the other is optional.
- 8288 Bus controller used for generating control in Maximum mode operation by receiving the status of 8086 through S2 – S0 lines.
- KBD CNTRL UPI (Universal Peripheral Interface)

## **External Interrupts**

KBINT Key: Non-maskable Interrupt (NMI) is provided through KBINT key

on the trainer. It is considered as Type 2 interrupt in 8086 / 8088. The vectoring information for this interrupt is fully user defined.

INTR: Maskable Interrupt (INTR) is available to user on system expansion connector J6

#### **Internal Interrupts:**

 Interrupt vectors Type 1 (Single step interrupt) and Type 3 (Break point interrupt) reserved for monitor. Type 3 interrupt is used with GO command and its use is left to the user's choice.

#### **External Interface Signals:**

- CPU bus: De-multiplexed and fully buffered, TTL compatible, Address, Data & control signals are available on two 26 pin ribbon cable connectors
- Parallel I/O: 48 Programmable parallel I/O lines (TTL compatible) through two 26 – pin ribbon cable connectors. Note that only one 8255 and its corresponding 26 – pin ribbon cable connector is available as default factory installation, which may additionally be used as a parallel printer interface. Further, ESA 86/88E firmware uses this 8255 for operations with ESA EPROM programmer interface also.
- Firmware : Serial and Keyboards monitor Centronics Printer interface driver software EPROM programming software Audio tape interface driver software
- Serial I/O:  $RS 232C$  through on-board  $9 pin D type$  female connector and self powered USB through USB type-B connector.
- PC Keyboard: A keyboard is to be interfaced to enter mnemonics and commands to the processor. This has to be connected through the PS/2 connector provided for interfacing the PC keyboard.
- 20x4 LCD: 15 pin flow strip for interfacing the 20 x 4 LCD
- Power supply:  $+ 5V$  at 3A (approximately)
- Battery back-up: 3.6 V Ni-Cd Battery as Power back-up to RAM (Optional)

# **System Capabilities:**

- Assemble 8086/8088 Instruction mnemonics using ESA 86/88E Symbolic oneline assembler
- Disassembler Hex bytes from memory into 8086/8088 CPU instruction using

monitor resident disassembler.

- **Note:** A disassembler is a computer program that translates machine language into assembly language—the inverse operation to that of an assembler.
- Execute the user program at full speed or debug the program through Single step and break point facilities
- Examine / modify the contents of memory location in byte or word format
- Examine / modify the content of CPU registers
- Write or read data to or from I/O ports (byte or word format)
- Communicate with a host PC serially through RS-232C / USB interface at a baud rate of upto 19,200 and develop debug applications using the user-friendly Windows or DOS driver packages
- Support for uploading user programs to host PC and saving them as hex files on a PC
- Reads, programs, verify and blank check of popular EPROMs (2716 through 27512) using optional EPROM programmer interface module.
- Use the monitor resident Centronics compatible parallel Printer driver software and obtain hard copies of serial mode operations.

# **Dip switch settings:**

The following table summarizes the Dip switch settings for different configurations of ESA 86/ 88E trainer.

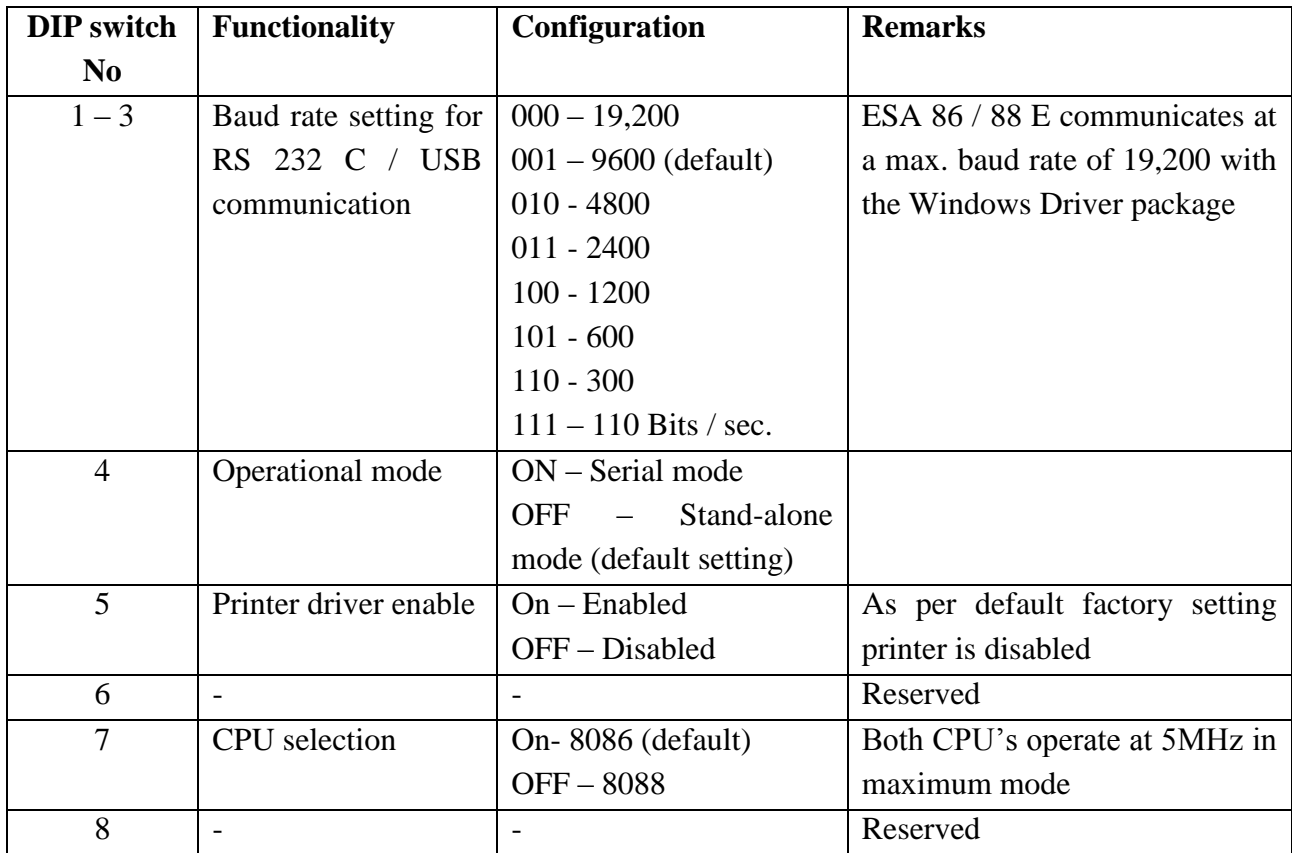

# **TRAINER KIT DIAGRAM:**

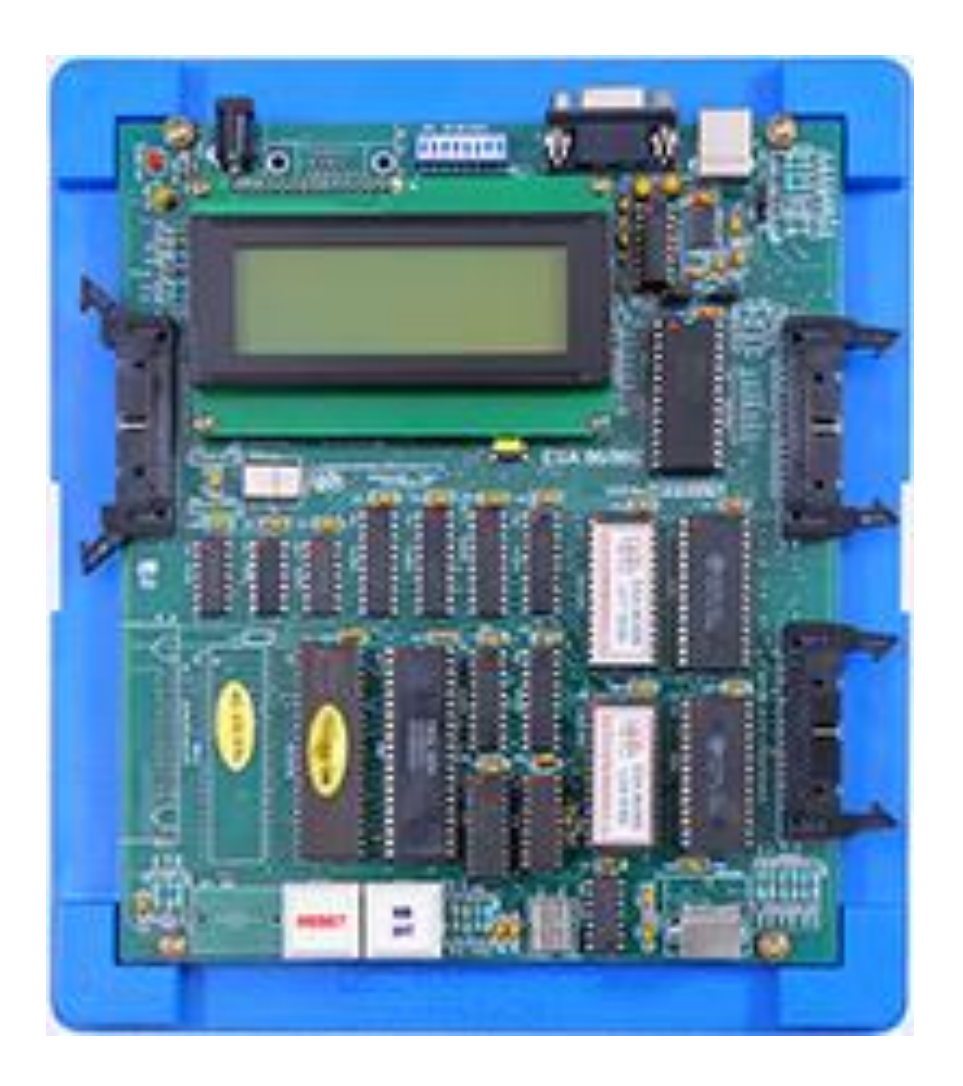

# **Result:**

Thus the study of ESA 86/ 88E trainer kit along with the peripherals connected onboard is carried out.

#### **5. PROGRAMS ON ADDITION**

**a) Aim:** Write an 8086 Assembly language program to ADD two 16-bit numbers result can be a 24-bit number.

#### **Pre – Requisites:**

The student should have completed the following study before doing this experiment

- i. Branch instructions
- ii. Register set of 8086 Microprocessor
- iii. Program code generation/.ASM file execution

#### **Pre – lab Questions:**

- 1. What are the flags affected after ADD instruction?
- 2. What type of addressing mode does MOV AX,[BX] instruction represent?
- 3. What is the DW directive?

#### **Equipment required:**

- 1. MPA trainer Kit/PC with MASM
- 2. +5V power supply/AC Supply

#### **Program:**

DATA SEGMENT NUM DW 1234H, 0F234H SUM DW 2 DUP(0) DATA ENDS CODE SEGMENT ASSUME CS: CODE, DS:DATA START: MOV AX,DATA MOV DS,AX MOV AX,NUM ; First number loaded into AX MOV BX,0H ; For carry BX register is cleared ADD AX, NUM+2 ; Second number added with AX JNC DOWN ; Check for carry INC BX ; If carry generated increment the BX DOWN: MOV SUM,AX ; Storing the sum value MOV SUM+2,BX ; Storing the carry value MOV AH,4CH INT 21H CODE ENDS END START

INPUT : 1234H, F234H OUTPUT : 10468H

**b) Aim:** Write an 8086 Assembly language program to ADD two 32-bit numbers result can be a 40-bit number.

#### **Pre – Requisites:**

The student should have completed the following study before doing this experiment

- i. Branch instructions
- ii. Register set of 8086 Microprocessor
- iii. Program code generation/.ASM file execution

#### **Pre – lab Questions:**

- 1. What are the flags affected after ADC instruction?
- 2. Is MOV [AX],[BX] allowed
- 3. What is ASSUME?

#### **Equipment required:**

- 1. MPA trainer Kit/PC with MASM
- 2. +5V power supply/AC Supply

#### **Program:**

DATA SEGMENT NUM1 DW 0FFFFH,0FFFFH NUM2 DW 1111H,1111H SUM DW 4 DUP(0) DATA ENDS CODE SEGMENT ASSUME CS:CODE,DS:DATA START: MOV AX,DATA MOV DS,AX MOV AX, NUM1 :Move LSB of NUM1 to AX ADD AX, NUM2  $;$  Add LSB of NUM2 to AX MOV SUM, AX :Store the LSB in SUM

JNC DOWN ; Check for carry DOWN: MOV SUM+2,AX ; Store the MSB in SUM+2 MOV AH,4CH INT 21H CODE ENDS END START

MOV AX, NUM1+2 : Move MSB of NUM1 to AX ADC AX, NUM2+2 ; Add MSB of NUM2 to AX

MOV SUM+4,01H ; Store the carry in SUM+4

INPUT: 0FFFFFFFFH, 011111111H OUTPUT: 0111111110H

## **6. PROGRAMS ON FACTORIAL OF A NUMBER, FIBONACCI SERIES**

**a) Aim:** Write an 8086 Assembly language program to find factorial of a given number

#### **Pre – Requisites:**

The student should have completed the following study before doing this experiment

- i. Branch instructions
- ii. Register set of 8086 Microprocessor
- iii. Program code generation/.ASM file execution

#### **Pre – lab Questions:**

- 1. What are the Control flags?
- 2. What is ALE
- 3. How CX will effect LOOP instruction.

#### **Equipment required:**

- 3. MPA trainer Kit/PC with MASM
- 4. +5V power supply/AC Supply

#### **Program:**

DATA SEGMENT X DW 06H FACT DW ? DATA ENDS

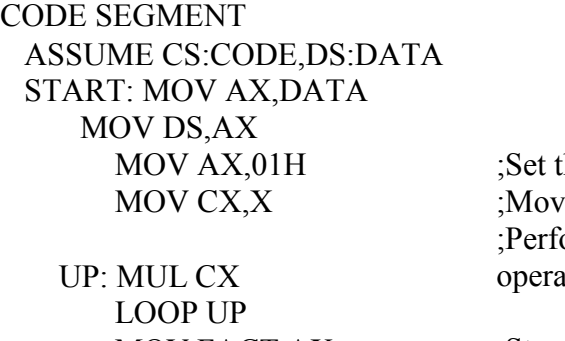

MOV AH,4CH INT 21H

he value of  $AX$  as  $01H$ .  $\chi$  the i/p number to CX. orm the Loop multiplication tion.

MOV FACT, AX ;Store the FACT value.

# CODE ENDS END START

Input: 06 Output: 2D0H

#### **b) Aim:** Write an 8086 Assembly language program to generate Fibonacci Series

#### **Pre – Requisites:**

The student should have completed the following study before doing this experiment

- i. Branch instructions
- ii. Register set of 8086 Microprocessor
- iii. Program code generation/.ASM file execution

#### **Pre – lab Questions:**

- 1. What is LEA?
- 2. What type of addressing mode does DAA instruction represent?
- 3. What happnes to string retrival if STD?

#### **Equipment required:**

- 1. MPA trainer Kit/PC with MASM
- 2. +5V power supply/AC Supply

**Program:**

.MODEL SMALL

.DATA

RES DB ?

CNT DB 0AH ; Initialize the counter for the no of Fibonacci No needed

.CODE

START: MOV AX,@DATA

MOV DS,AX

LEA SI,RES

MOV CL,CNT ; Load the count value for CL for looping

MOV AX,00H ; Default No

MOV BX,01H ; Default No

;Fibonacci Part

L1:ADD AX,BX

DAA ; Used to Present the value in Decimal Form

MOV [SI],AX

MOV AX,BX

MOV BX,[SI]

INC SI

LOOP L1

INT 3H ; Terminate the Program

END START

Output:1, 1, 2, 3, 5, 8, etc.

#### **7.. HEXADECIMAL AND DECIMAL COUNTERS**

**AIM**: To Write 8086 ALP to realize Hexadecimal and Decimal counters **Pre – Requisites:**

The student should have completed the following study before doing this experiment

- i. Branch instructions
- ii. Register set of 8086 Microprocessor
- iii. Program code generation/.ASM file execution

#### **Pre – lab Questions:**

- 1. What is LEA?
- 2. What type of addressing mode does DAA instruction represent?
- 3. What happnes to string retrival if STD?

**APPARATUS**: 1.8086 mp kit -1& Adopter-1

- 2. System-1
- 3. RS 232 Serial cable.
- 4.+5v Supply
- 5.86/88e Driver Software.

#### **PROGRAM:**

DATA SEGMENT

NUM DW 1234H

RES DB 10 DUP ('\$')

DATA ENDS

START:

MOV AX,DATA

MOV DS,AX

MOV AX,NUM

LEA SI,RES

CALL HEX2DEC

LEA DX,RES

MOV AH,9

INT 21H

MOV AH,4CH

INT 21H

CODE ENDS

HEX2DEC PROC NEAR

MOV CX,0

MOV BX,10

LOOP1: MOV DX,0

DIV BX

ADD DL,30H

PUSH DX

INC CX CMP AX,9 JG LOOP1 ADD AL,30H MOV [SI],AL LOOP2: POP AX INC SI MOV [SI],AL LOOP LOOP2 RET HEX2DEC ENDP END START

**Result**: A program has been written to count 0,1,2,…. FF ( hexadecimal 8-bit counter) and 0,1,2,3……..99( decimal 8-bit counter)

#### **8. PROGRAM ON SORTING**

**Aim:** Write an 8086 Assembly language program to sort the numbers in ascending/descending order

#### **Pre – Requisites:**

The student should have completed the following study before doing this experiment

- i. Branch instructions
- ii. Register set of 8086 Microprocessor
- iii. Program code generation/.ASM file execution

#### **Pre – lab Questions:**

- 1. What are the flags affected after INC instruction?
- 2. What type of addressing mode does MOV AX,[SI]instruction represent?
- 3. What is the DT directive?

#### **Equipment required:**

- 1. MPA trainer Kit/PC with MASM
- 2. +5V power supply/AC Supply

## **Program:**

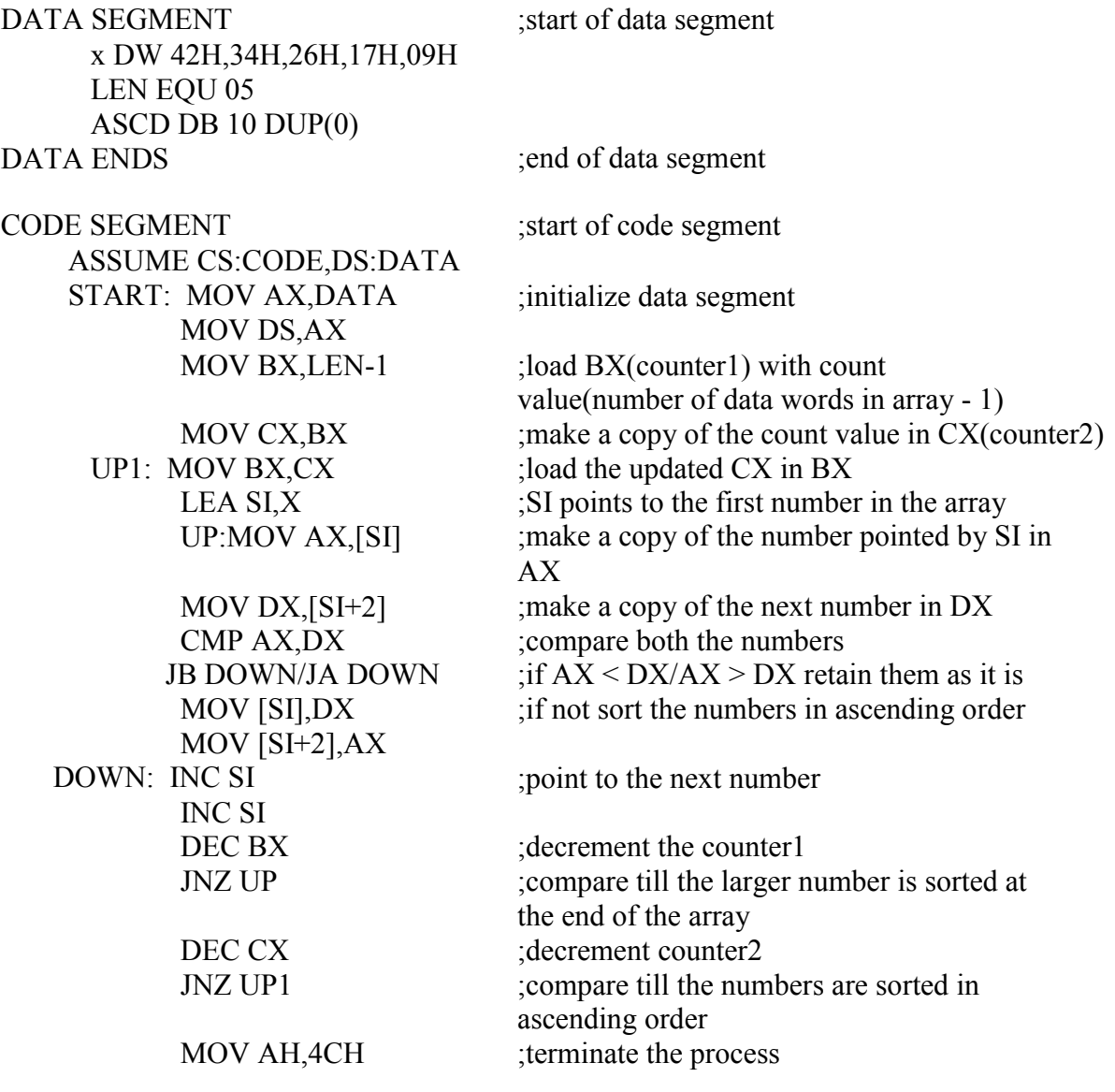

# INT 21H CODE ENDS ;end of code segment END START

OUTPUT: 09 17 26 34 42

## **9. INTERFACING OF DIGITAL TO ANALOG CONVERTER**

**AIM:** To write a program to generate saw-tooth waveform.

#### **Pre – Requisites:**

The student should have completed the following study before doing this experiment

- i. Branch instructions
- ii. Register set of 8086 Microprocessor
- iii. Program code generation/.ASM file execution
- iv. 8255

#### **Pre – lab Questions:**

- 1. Explain CWR of 8255
- 2. What are different Parallel data transfer methods.
- 3. What is the value of D7 to be sent to CWR to initialize Ports

#### **APPARATUS:**

1.DAC 2.8255 Study card 3. Adapter, Keyboard, Cables, CRO Etc.

#### **An assembly language program to generate a sawtooth waveform of period 1ms with Vmax 5V.**

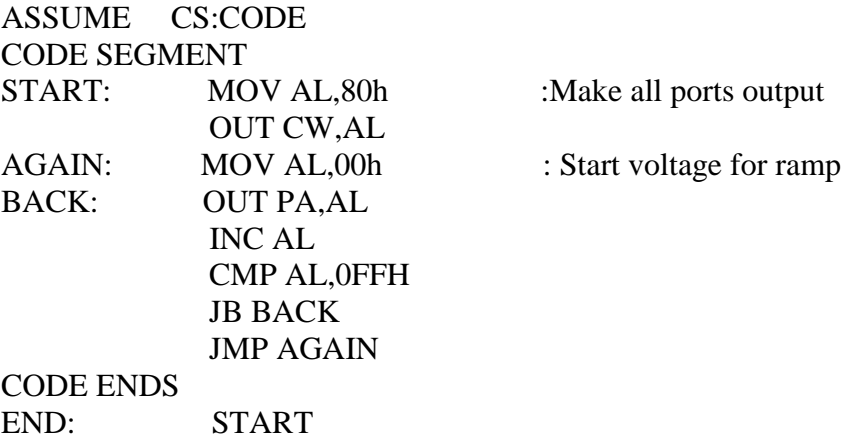

**Output:** An 8086 program has been written to generate sawtooth waveform.

#### **10.INTERFACING OF ANALOG TO DIGITAL CONVERTER**

**AIM:** To Interface ADC0808 with 8086 using 8255ports.

#### **Pre – Requisites:**

The student should have completed the following study before doing this experiment

- i. Branch instructions
- ii. Register set of 8086 Microprocessor
- iii. Program code generation/.ASM file execution
- iv. 8255

#### **Pre – lab Questions:**

- 1. Explain CWR of 8255
- 2. What are different Parallel data transfer methods.
- 3. What is the value of D7 to be sent to CWR to initialize Ports

#### **APPARATUS:**

1.DAC

2.8255 Study card

3. Adapter, Keyboard, Cables, CRO Etc.

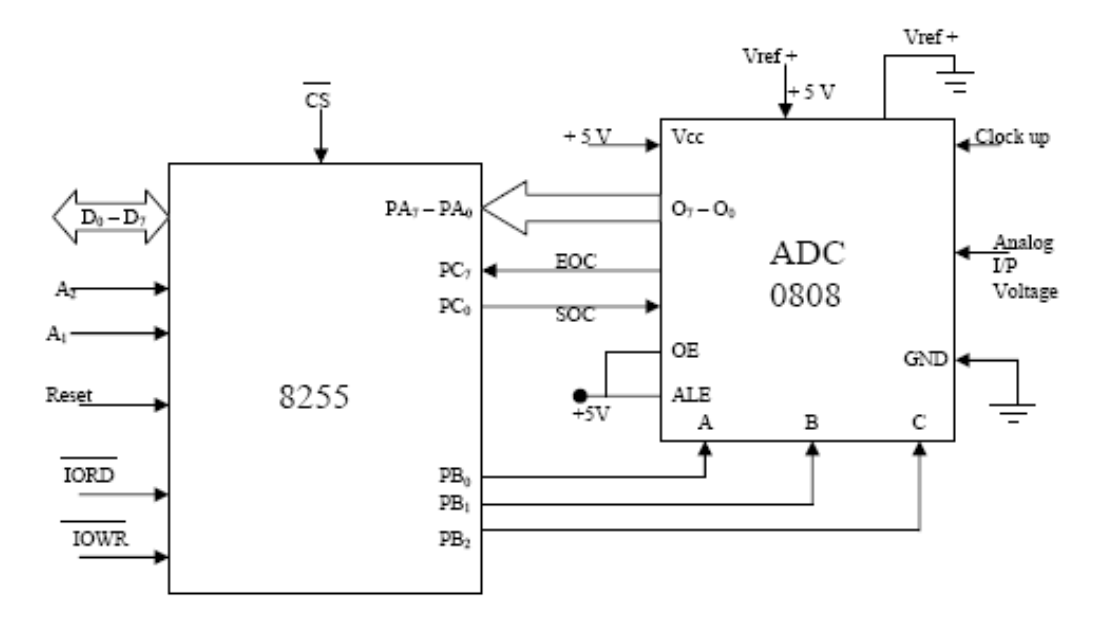

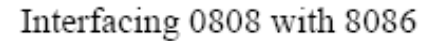

The 8255 control word is written as follows

D7 D6 D5 D4 D3 D2 D1 D0 1 0 0 1 1 0 0 0

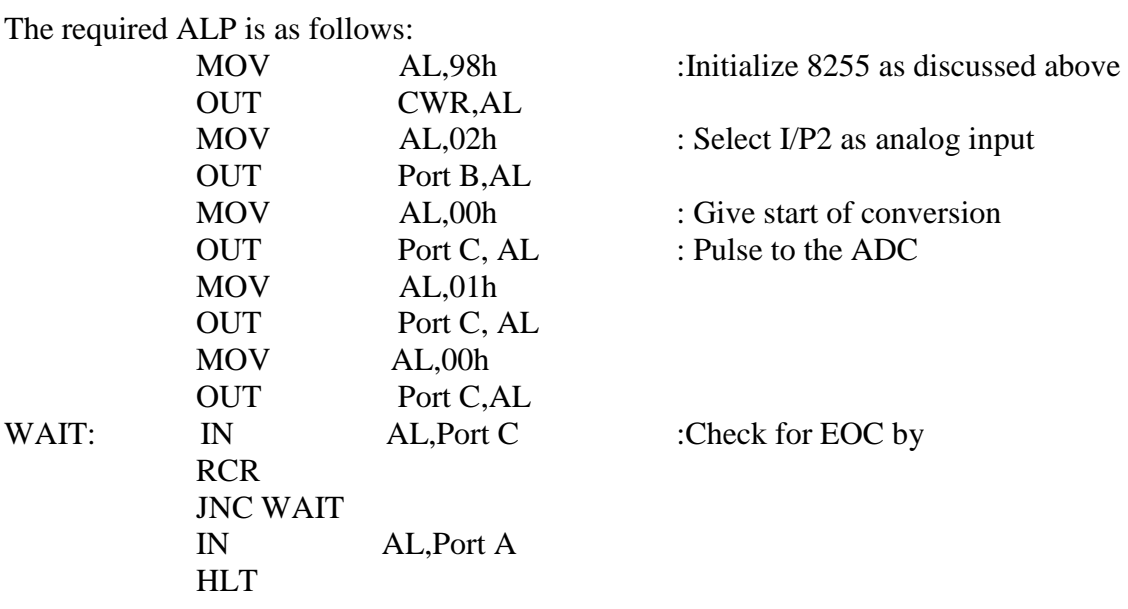

**Output:** An 8086 program has been written to interface ADC with 8086 microprocessor.

#### **11. INTERFACING 8255**

**Aim:** Write an 8085 Assembly language program to take inputs from the 8-switches and send the same data to LED's by interfacing 8255 study card

#### **Pre – Requisites:**

The student should have completed the following study before doing this experiment

- v. Branch instructions
- vi. Register set of 8086 Microprocessor
- vii. Program code generation/.ASM file execution
- viii. 8255

#### **Pre – lab Questions:**

- 4. Explain CWR of 8255
- 5. What are different Parallel data transfer methods.
- 6. What is the value of D7 to be sent to CWR to initialize Ports

#### **Equipment required:**

- 1. MPA trainer Kit/PC with MASM
- 2. +5V power supply/AC Supply
- 3. 8255 study card
- 4. FRC

#### **Theory:**

The Intel 8255A is a general-purpose programmable, parallel I/O device designed

for use with Intel Microprocessor. It can be programmed to transfer data under various conditions from simple I/O to Interrupt I/O.

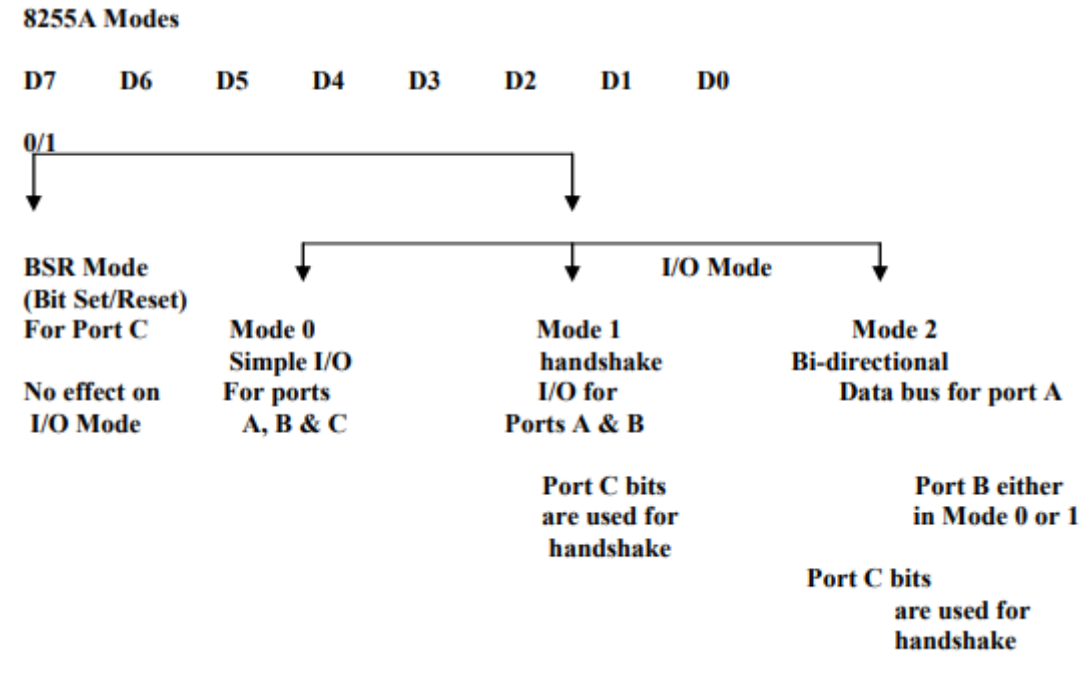

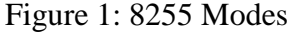

The 8255A has 24 I/O PINS that can be grouped primarily in two 8 Bit parallel ports A & B, with the remaining 8 bits as port C. The 8 bits of port can be used as individual bits or be grouped in two 4bit ports. C upper and C lower. The functions of these ports are defined by writing a control word in the control register.

Figure 1 shows all the functions of 8255A, classified according to two modes: the Bit Set/Reset (BSR) mode and the I/O mode. The I/O mode is further divided into three modes: Mode 0, Mode 1, and Mode 2. . In mode 0, all ports function as simple I/O ports. Mode 1 is a handshake mode whereby ports A and /or B use bits from port C as handshake signals. In the handshake mode, two types of I/O data transfer can be implemented: status checks and interrupt. In Mode 2, port A can be set up for bi-directional data transfer using handshake signals from port C, and port B can be set up either in Mode 0 or Mode 1. 8255A Modes D7 D6 D5 D4 D3 D2 D1 D0 0/1 BSR Mode I/O Mode (Bit Set/Reset) For Port C Mode 0 Mode 1 Mode 2 Simple I/O handshake Bi-directional No effect on For ports I/O for Data bus for port A I/O Mode A, B & C Ports A & B Port C bits Port B either are used for in Mode 0 or 1 handshake Port C bits are used for handshake FIG-1

The BSR Mode is used to set or reset the bits in port C. The I/O mode is further divided into three modes. Mode 0, Mode 1 and Mode 2. In Mode 0 all ports functions as simple I/O ports. Mode 1 is a Handshake mode where by ports A&B use bits from port C as Handshake signals.

#### **Program:**

MVI A,90H; Initialize 8255's CWR with 10010000B OUT 83H;

L1: IN 80H; Take input from switches present at 80H port address OUT 81H: Send the switches data to LED's present at 81H port address STA 8FF1H; and to the 7-segment display in the data field CALL 044CH JMP L1; Repeat the process

**Output:** An 8085 program has been written to read switches at the port 80H and sent the same data to the LED's available at 81H.

## **`12. INTERFACING STEPPER MOTOR**

**Aim:** Write an 8086 Assembly language program to interface stepper motor to rotate in clockwise direction.

#### **Pre – Requisites:**

The student should have completed the following study before doing this experiment

- i. Branch instructions
- ii. Register set of 8086 Microprocessor
- iii. Program code generation/.ASM file execution
- iv. Basics of stepper motor
- v. 8255

#### **Pre – lab Questions:**

- 1. Explain CWR of 8255
- 2. What are different Parallel data transfer methods.

#### **Equipment required:**

- 1. MPA trainer Kit/PC with MASM
- 2. +5V power supply/AC Supply
- 3. Stepper motor Study card and Adapter
- 4. FRC

#### **Theory:**

The Intel 8255A is a general-purpose programmable, parallel I/O device designed for use with Intel Microprocessor. It can be programmed to transfer data under various conditions from simple I/O to Interrupt I/O.

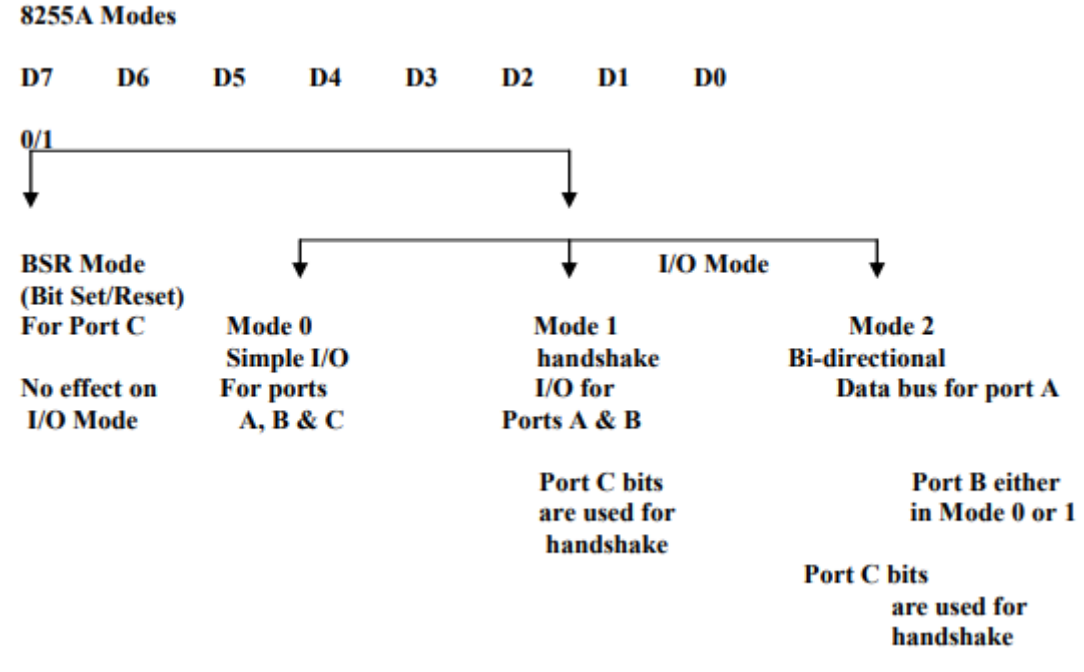

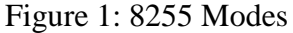

The 8255A has 24 I/O PINS that can be grouped primarily in two 8 Bit parallel ports A & B, with the remaining 8 bits as port C. The 8 bits of port can be used as individual bits or be grouped in two 4bit ports. C upper and C lower. The functions of these ports are defined by writing a control word in the control register.

Figure 1 shows all the functions of 8255A, classified according to two modes: the Bit Set/Reset (BSR) mode and the I/O mode. The I/O mode is further divided into three modes: Mode 0, Mode 1, and Mode 2. . In mode 0, all ports function as simple I/O ports. Mode 1 is a handshake mode whereby ports A and /or B use bits from port C as handshake signals. In the handshake mode, two types of I/O data transfer can be implemented: status checks and interrupt. In Mode 2, port A can be set up for bi-directional data transfer using handshake signals from port C, and port B can be set up either in Mode 0 or Mode 1. 8255A Modes D7 D6 D5 D4 D3 D2 D1 D0 0/1 BSR Mode I/O Mode (Bit Set/Reset) For Port C Mode 0 Mode 1 Mode 2 Simple I/O handshake Bi-directional No effect on For ports I/O for Data bus for port A I/O Mode A, B & C Ports A & B Port C bits Port B either are used for in Mode 0 or 1 handshake Port C bits are used for handshake FIG-1

The BSR Mode is used to set or reset the bits in port C. The I/O mode is further divided into three modes. Mode 0, Mode 1 and Mode 2. In Mode 0 all ports functions as simple I/O ports. Mode 1 is a Handshake mode where by ports A&B use bits from port C as Handshake signals.

# Stepping Modes of a Stepper Motor:

A typical stepping action causes the motor to step through a sequence of equilibrium positions in response to current pulses given to it. It is possible to vary the stepping action in different ways simply by changing the sequence through which stator windings are energized. The following are the most common operating or driving modes of stepper motors.

- 1. Wave step
- 2. Full step
- 3. Half step
- 4. Micro stepping

#### Wave Step Mode:

Wave step mode is the simplest of all other modes in which only one winding is energized at any given time. Each coil of the phase is connected to the supply alternatively. The table below shows the order through which coils are energized in a 4-phase stepper motor.

In this mode motor gives maximum step angle compared to all other modes. It is the simplest and most commonly used mode for stepping; however the torque produced is less as it uses some part of the total winding at a given time.

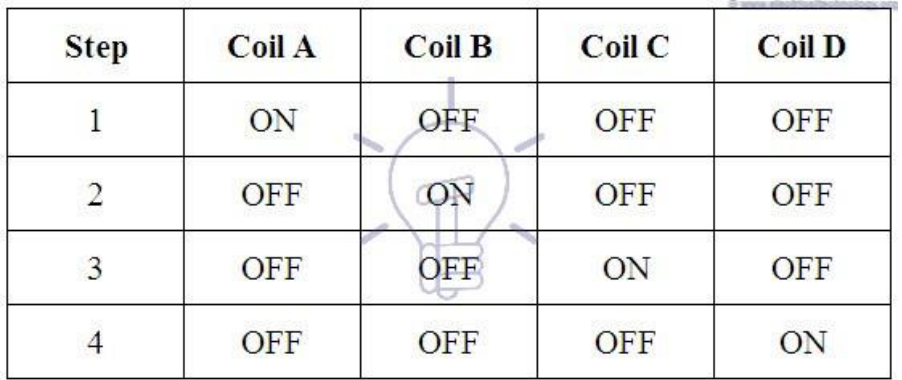

Full Step Mode:

In this drive or mode, two stator phases are energized simultaneously at any given time. When two phases are energized together, the rotor will experience the torque from both phases and comes to the equilibrium position, which will be interleaved between two adjacent wave step positions or 1-phase excitations. So this step provides better holding torque than wave step. The table below shows the full step drive for 4-phase stepper motor.

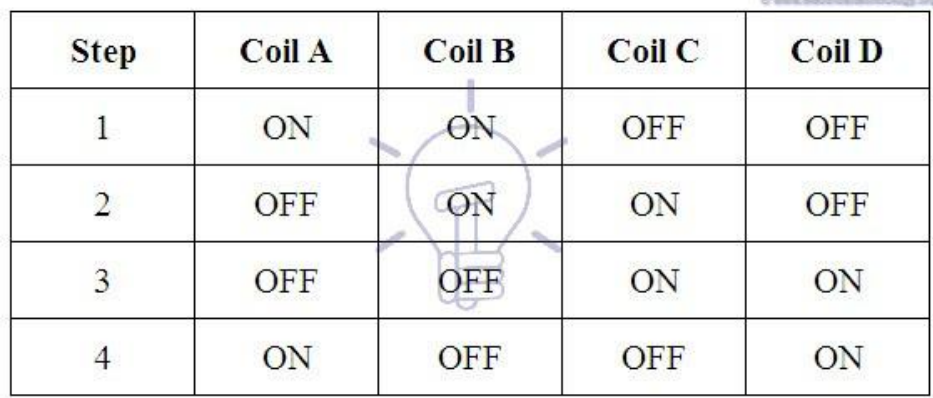

Half Step Mode:

It is the combination of both wave and full step modes. In this, single phase and dual phase excitations are carried out alternatively, i.e., one-phase ON, two-phases ON, and so on. The step angle in this mode becomes half of the full step angle. This drive mode has highest torque and stability compared to all other modes. The table containing phase pulsing sequence for a 4 phase motor in half stepping is given below.

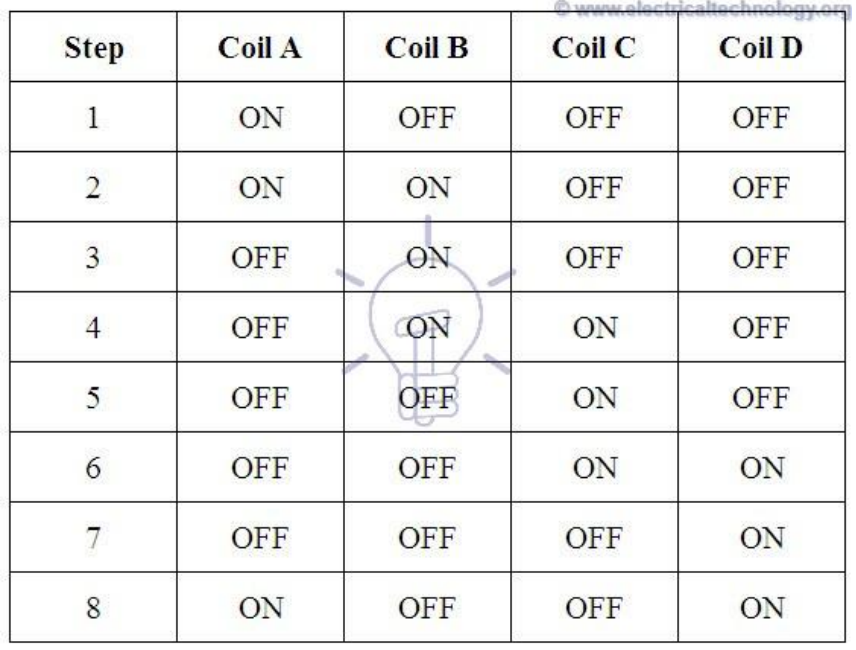

#### Micro stepping Mode:

In this mode, each motor step is subdivided into several small steps, even hundreds of fixed positions, therefore a greater positioning resolution is obtained. In this, currents through the windings are continually varied in order to get very small steps. In this, two phases are excited simultaneously, but with the unequal currents in each phase.

For example, the current through phase -1 is held constant while the current through phase-2 is incremented in steps till the maximum value of current, whether it is negative or positive. The current in the phase-1 is then decreased or increased in steps till zero. Thus, the motor will produce a small step size.

All these stepping modes can be obtained by each type of stepper motor discussed above. However, the direction of current in each winding during these steps can be varied depending on the type of motor and either it is unipolar or bipolar.

#### **Program:**

MOV AL,#80. ;Initialize 8255 MOV DX,#0FFE6 ;All ports output. OUT DX,AX MOV AL,#88 ;Initial bit pattern to be sent to motor MOV DX,#0FFE0 ;pattern sent on OUT DX,AX ;PA0-PA3. CALL DELAY ;Delay between XCHG AX,AX ;successive steps

ROR AL,1 ;Next pattern to be sent

JMP 2008 ;Go back to send ;the next pattern

DELAY: PUSHF

PUSH AX ; Subroutine for the delay between successive Steps MOVW BX,#0FFF LOOP: DECW BX JNZ LOOP POP AX RET

**Result**: A program has been written to rotate stepper motor in Clockwise direction

### **13. SEVEN SEGMENT DISPLAY**

## **Aim:**

Program to interface 8086 microprocessor kit with Seven Segment Display and make

any digit to Blink.

#### **Pre – Requisites:**

The student should have completed the following study before doing this experiment

- i. Branch instructions
- ii. Register set of 8086 Microprocessor
- iii. Program code generation/.ASM file execution
- iv. Basics of stepper motor
- v. 8255

#### **Pre – lab Questions:**

- 1. How does a 7 segment display work?
- 2. What diode is used in seven segment display?.

#### **Equipment required:**

- 1. MPA trainer Kit/PC with MASM
- 2. +5V power supply/AC Supply
- 3. 7-segment display

#### **Program:**

In this program we interface 8086 microprocessor with Seven Segment Display and diaplay a digit. To interface with Seven Segment Display,we must be familiar with 8255A PPI, which has threeports which can be used as I/O ports. The ports A, B and C are identified using addresses 19H, 1BH, and 1DH respectively and control register address is 1FH. We use Seven Segment Display structure using the following digit.

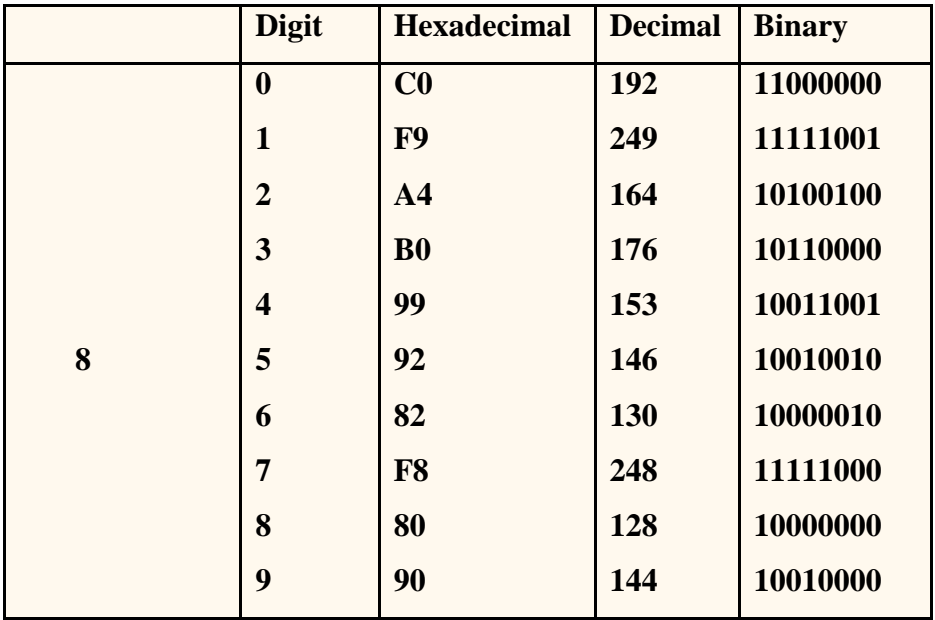

# **code:**

*Source program:* MOV AL,10000000B OUT PPI\_C, AL STR: MOV AL, 10011001B OUT PPIA,AL MOV CX, FFFFH DEL: NOP NOP NOP LOOP DEL MOV AL, 11111111B OUT PPIA, AL MOV CX, FFFFH DEL1: NOP NOP NOP LOOP DEL1 JMP STR HLT

**Result**: A program has been written to display number on seven segment display.